# UNIVERZITA PARDUBICE Fakulta elektrotechniky a informatiky

# Multimediální interaktivní učebnice hardwaru pro potřeby výuky na střední škole

Martin Mečíř

Bakalářská práce 2014

Univerzita Pardubice Fakulta elektrotechniky a informatiky Akademický rok: 2013/2014

## ZADÁNÍ BAKALÁŘSKÉ PRÁCE

(PROJEKTU, UMĚLECKÉHO DÍLA, UMĚLECKÉHO VÝKONU)

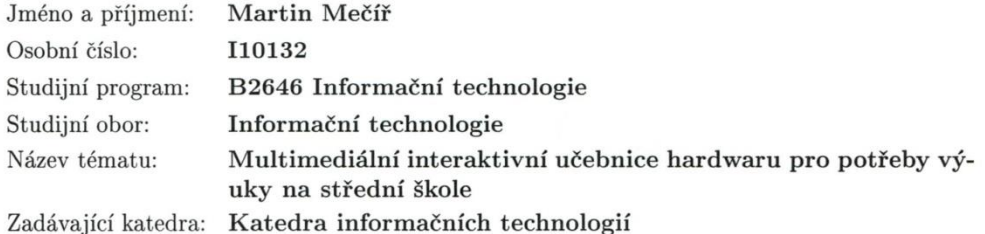

#### Zásady pro vypracování:

Bakalářská práce bude zpracována jako multimediální interaktivní učebnice hardwaru určená pro potřeby výuky hardwarového vybavení počítače, jeho struktuře a funkcemi, parametry a principy vzhledem k časovému sledu.

Teoretická část:

- Provést rešerši výukových prostředí podporující multimediální technologie s cílem usnadnit a názorně vysvětlit látku.

- Provést analýzu a přehled použitelných technologií splňující podmínky přenositelnosti (portable applications), validity a platnosti licenčních podmínek.

- Vytvořit návrh několika možností aplikačního řešení pro vytvoření multimediální učebnice zaměřené na oblast hardwarového vybavení počítače:

- Skříně počítačů, základní desky, procesory, paměťové součástky, grafické karty, zvukové karty, síťové karty a modemy, řadiče a karty pro vstup/výstup, pevné disky, vstupní zařízení, výstupní zařízení.

Implementační část:

- Realizace výsledného návrhu aplikace využívající multimediální prvky, která bude přehledně uspořádaná s možnostmi:

- Správy databáze multimediálních dat (doplňování, odstraňování, atd.).

- Možnost popisu dat a tvorby hypertextových odkazů.

- Zobrazování a manipulace s multimediálními formáty (přehrávání video, audio a flash souborů).

- Zobrazování a manipulace s obrazovými formáty (zvětšování a zmenšování, posun po obraze, listování dopředu a dozadu, podpora s možností kreslícího pera a zvýrazňovače).

- Zobrazování a manipulace s formátem PDF.

- Prohlížení hardwarových komponent podle hierarchického uspořádáni.

- Prohlížení hardwarových komponent podle chronologického hlediska.

- Pro vytvoření aplikace budou využity multimediální, databázové a webové technologie.

- Aplikace se otestuje na multimediální ukázce.

Rozsah grafických prací:

Rozsah pracovní zprávy:

Forma zpracování bakalářské práce: tištěná/elektronická

Seznam odborné literatury:

o SUEHRING, Steve. JavaScript krok za krokem. Praha, Computer Press, 2008 o DRIFT, Jeff, LLOYD, Ian, RUBIN, Dan. Mistrovství v CSS, Pokročilé techniky pro webové designéry a vývojáře. Praha, Computer Press, 2007 o HAUSER, Marianne, HAUSER, Tobias, WENZ, Christian. HTML a CSS, Velká kniha řešení. Praha, Computer Press, 2006

o POWELL, Thomas A. Web design, Kompletní průvodce. Praha, Computer Press, 2004

o Přenosné aplikace (portable applications) [online]. Dostupné z: http://portable.own.cz/

o Validátor XHTML a HTML [online]. Dostupné z: http://validator.w3.cz/

o Hardware [online]. Dostupné z: http://hardware.najd.cz/

o Muzeum [online]. Dostupné z: http://pcmuzeum.cz/

Vedoucí bakalářské práce:

Ing. Zbyněk Kopecký Katedra informačních technologií

Datum zadání bakalářské práce: Termín odevzdání bakalářské práce: 9. května 2014

20. prosince 2013

prof. Ing. Simeon Karamazov, Dr. děkan

V Pardubicích dne 31. března 2014

 $L.S_{\bullet}$ 

Ing. Lukáš Čegan, Ph.D.

vedoucí katedry

#### **Prohlášení autora**

Prohlašuji, že jsem tuto práci vypracoval samostatně. Veškeré literární prameny a informace, které jsem v práci využil, jsou uvedeny v seznamu použité literatury.

Byl jsem seznámen s tím, že se na moji práci vztahují práva a povinnosti vyplývající ze zákona č. 121/2000 Sb., autorský zákon, zejména se skutečností, že Univerzita Pardubice má právo na uzavření licenční smlouvy o užití této práce jako školního díla podle § 60 odst. 1 autorského zákona, a s tím, že pokud dojde k užití této práce mnou nebo bude poskytnuta licence o užití jinému subjektu, je Univerzita Pardubice oprávněna ode mne požadovat přiměřený příspěvek na úhradu nákladů, které na vytvoření díla vynaložila, a to podle okolností až do jejich skutečné výše.

Souhlasím s prezenčním zpřístupněním své práce v Univerzitní knihovně.

V Pardubicích dne 1. 12. 2014

Martin Mečíř

#### **Poděkování**

Rád bych věnoval své poděkování všem akademickým pracovníkům, kteří mě po celou dobu studia obohacovali o nové poznatky v mnoha směrech informačních technologií. Především mé poděkování patří vedoucímu bakalářské práce, Ing. Zbyňku Kopeckému, jenž mi vždy poskytl cenné rady, konstruktivní kritiku a inspiraci pro mou práci. A v neposlední řadě musím také poděkovat rodině a blízkým, kteří mi byli po celou dobu oporou, podpořili mě v těžkých chvílích a vytvořili tak příjemné zázemí pro studium. Děkuji.

#### **Anotace**

Bakalářská práce se zabývá problematikou tvorby multimediálního interaktivního výukového prostředí – komplexním návrhem aplikace, atraktivním designem a postupnou realizací prostřednictvím moderních webových technologií HTML5, CSS3 a JavaScriptu. V teoretické části je provedena rešerše výukových prostředí a přiblížení použitých technologií a programů pro vytvoření učebnice. Výsledek této práce bude sloužit jako středoškolská pomůcka pro výuku hardwaru.

#### **Klíčová slova**

HTML5, CSS3, multimedia, PHP, JavaScript, webdesign, hardware, učebnice, časová osa

#### **Title**

An Interactive Multimedia Textbook of Hardware for High School Teaching Purposes

#### **Annotation**

This bachelor thesis deals with the issue of creating a multimedia interactive education interface – the application layout, attractive design, and gradual development with the use of modern web technologies, namely the HTML5, CSS3, and JavaScript. In the theoretical part of the thesis, a research of educational interfaces is carried out, and a detailed description of the technologies and programs used in the development of the interface is provided. The output of this thesis will serve as an aid for teaching hardware at high-school level.

#### **Keywords**

HTML5, CSS3, PHP, multimedia, JavaScript, webdesign, hardware, textbook, timeline

## Obsah

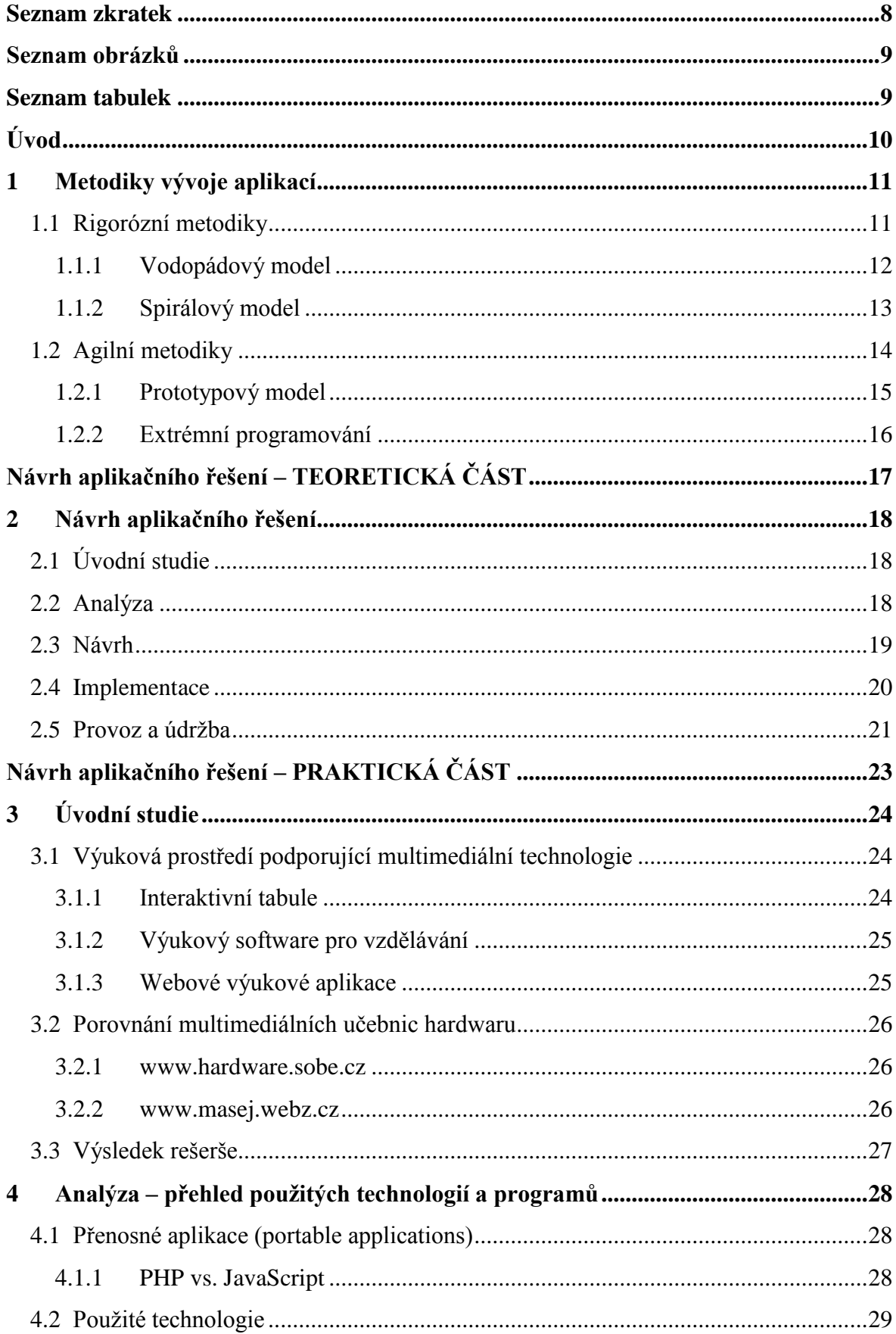

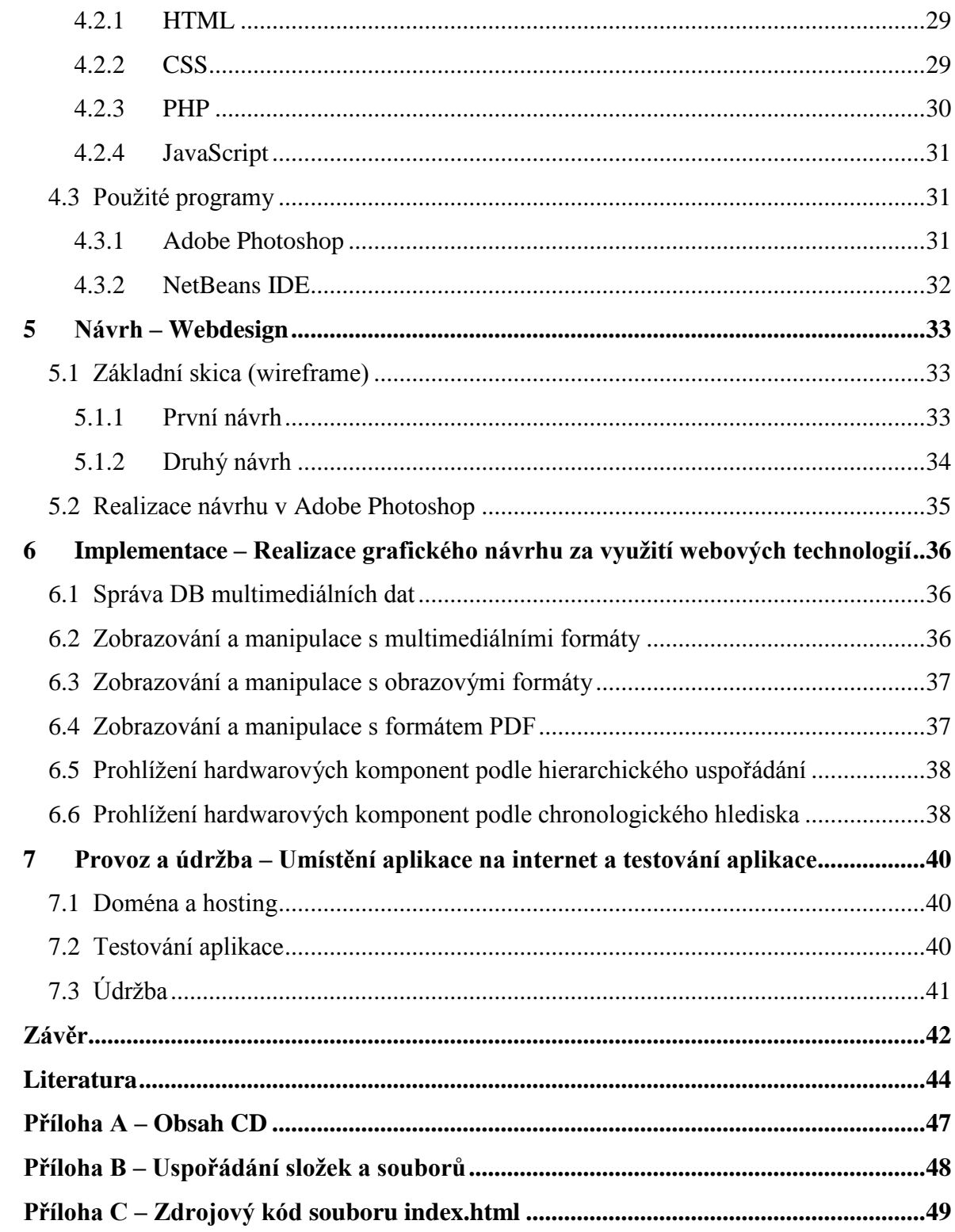

## <span id="page-8-0"></span>**Seznam zkratek**

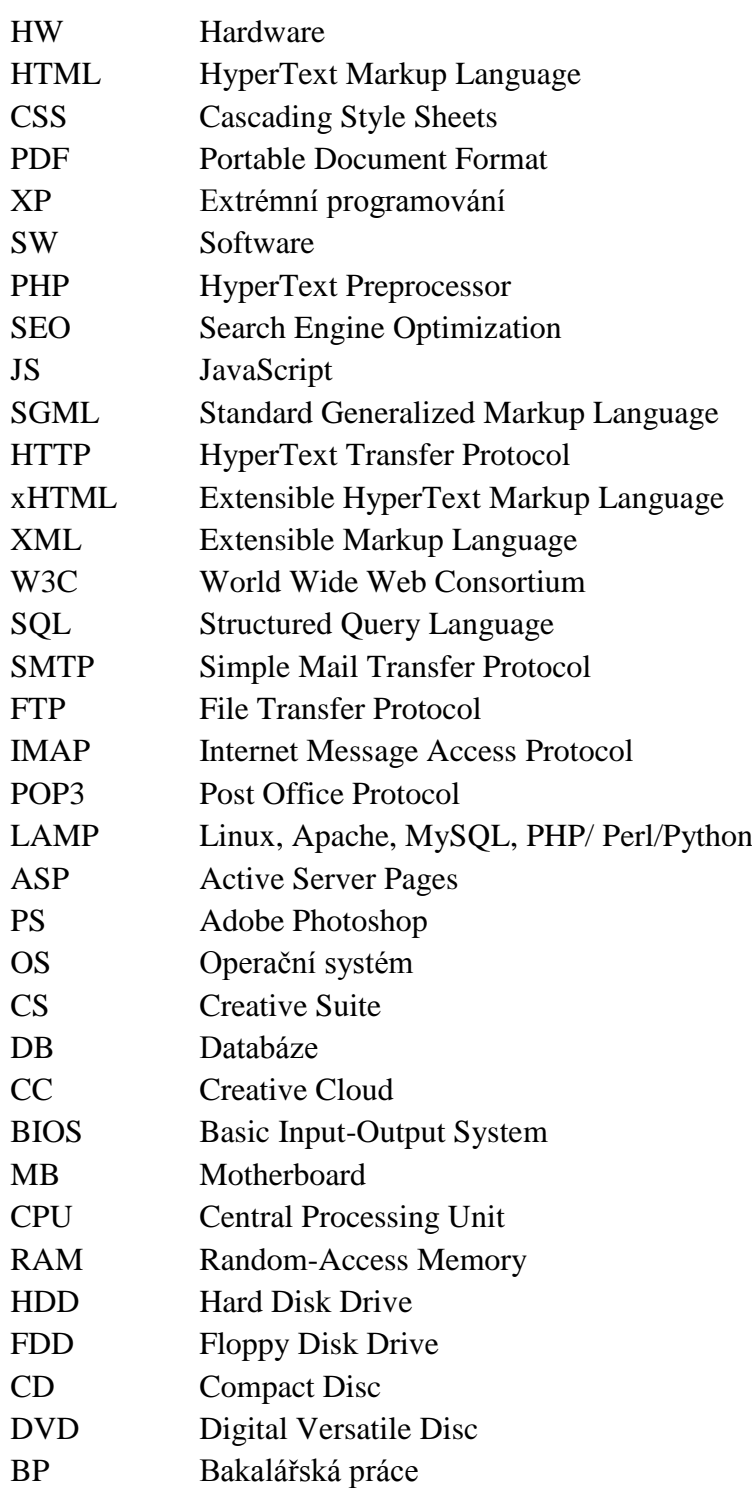

## <span id="page-9-0"></span>**Seznam obrázků**

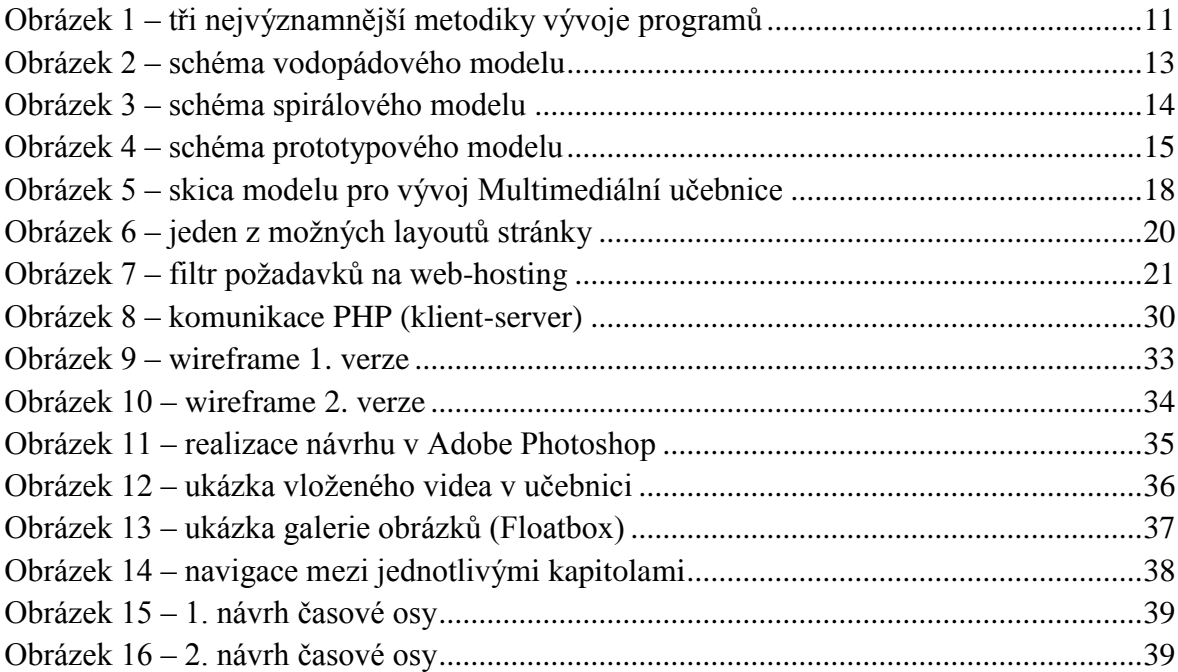

## <span id="page-9-1"></span>**Seznam tabulek**

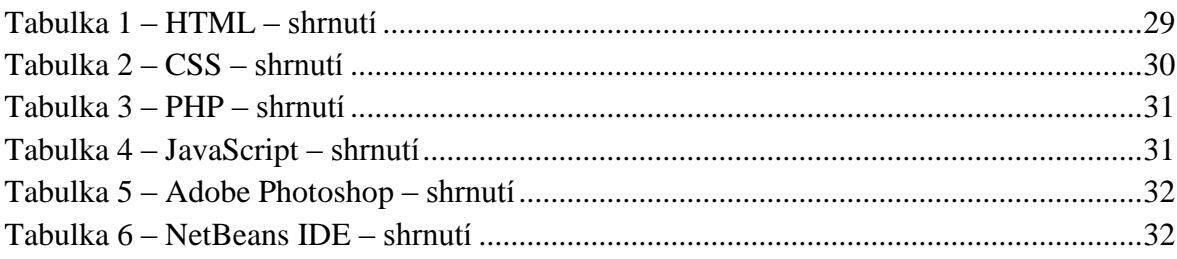

## <span id="page-10-0"></span>**Úvod**

Bakalářská práce se zaměřuje na problematiku tvorby multimediálního, interaktivního, výukového prostředí. Záměrem této práce je navrhnout a posléze implementovat webovou aplikaci – učebnici, umožňující pracovat s multimédii. Účelem je vytvořit komplexní studijní pomůcku, která zkvalitní a oživí výuku na středních školách. Rozsahem pokryje celou tématiku hardwaru a také většinu komponent. Výstupem práce je multimediální výuková aplikace přístupná nejen na internetu, ale i off-line na libovolném běžném počítači bez jakýchkoli omezení. Práce se mimo studia odborné literatury opírá o vlastní poznatky a zkušenosti nabyté během vysokoškolského studia.

Bakalářská práce obsahuje teoretickou a praktickou část a je rozdělena do sedmi kapitol.

První kapitola uvádí čtenáře do základů tvorby aplikací a popisuje metodologie pro řízení a vývoj softwaru. U nejvýznamnějších zástupců těchto životních cyklů podrobně popisuje jednotlivé fáze. Další kapitola detailně probírá veškeré dílčí kroky cyklu po teoretické stránce. Postupně je zde tedy charakterizována úvodní studie, sběr a analýza získaných dat, návrh webdesignu, implementace a závěrečné spuštění aplikace včetně testování.

Následující dvě kapitoly navazují na předešlý text a vše teoreticky popsané realizují pro konkrétní případ Multimediální učebnice HW vyvíjené v této bakalářské práci. Úvodní studie zahrnuje rešerši výukových prostředí a analýzu již hotových řešení analogických učebnic. Následuje analýza, výběr vhodných technologií a programů použitých pro tvorbu softwaru a kompletní návrh uživatelského rozhraní, resp. webdesign celé webové aplikace.

Šestá kapitola se věnuje implementaci. Zde se nachází těžiště celé bakalářské práce. Při tvorbě jsou využity webové technologie HTML5, CSS3 a JavaScript. Hlavní náplní je ovšem hypertext bohatě doplněný ukázkami v podobě obrázků, PDF souborů, audia nebo videa, aby učebnice co nejvýstižněji studentovi přiblížila požadovanou oblast. Nedílnou součástí jsou také odkazy na různé zajímavosti a rozšiřující informace.

Poslední kapitola se zabývá uvedením aplikace do provozu, testováním a následnou údržbou.

V závěru bakalářské práce nechybí nezbytné shrnutí dosažených poznatků, zhodnocení výsledků práce, ani doporučení vhodného rozšíření do budoucna.

## <span id="page-11-0"></span>**1 Metodiky vývoje aplikací**

Metodika vývoje softwaru je soubor procesů, nástrojů, pravidel a opatření aplikovaných pro návrh, plánování a vedení vývoje programů.

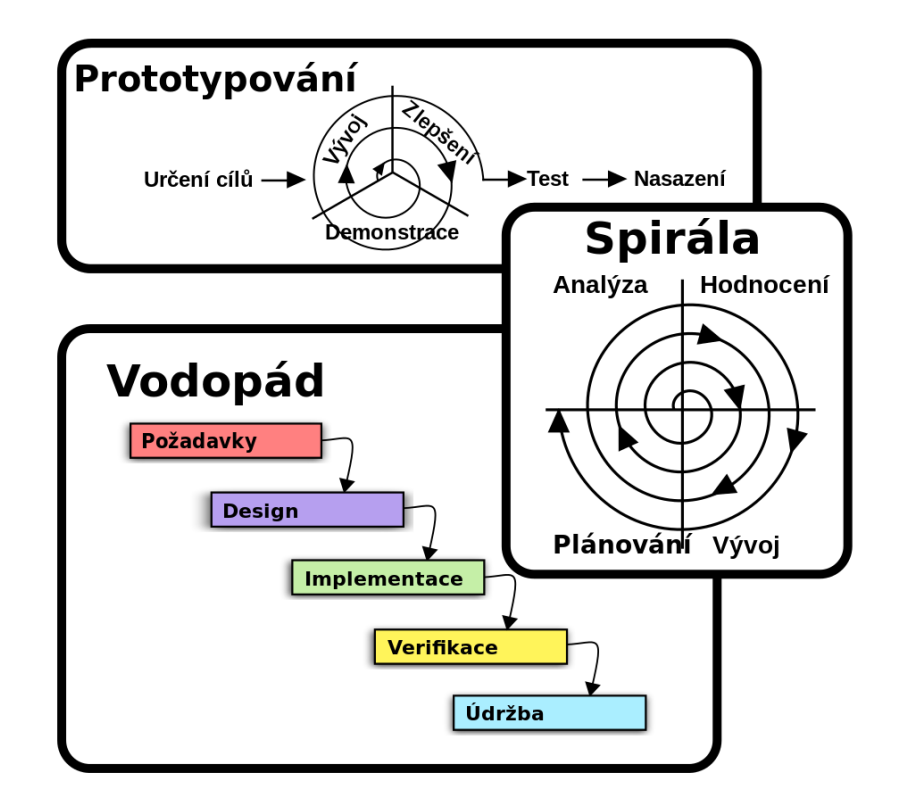

**Obrázek 1 – tři nejvýznamnější metodiky vývoje programů<sup>1</sup>**

<span id="page-11-2"></span>Od počátku softwarového inženýrství vznikla celá řada metodik a životních cyklů. V současné době jsou používány dva hlavní směry v metodickém vývoji programů. Rigorózní a agilní metodiky.

## <span id="page-11-1"></span>**1.1 Rigorózní metodiky**

Rigorózní (kaskádový) způsob je založen na vodopádovém vývoji. Model detailně popisuje dílčí procesy vývoje programu s důrazem neprolínat jednotlivé části, které na sebe navazují. Některé z těchto metodik využívají iterací, tzn., že jsou při vytváření aplikace opakovány jednotlivé fáze. (POPELKA, 2009)

Mezi nejvýznamnější zástupce patří:

- Vodopádový model,
- Spirálový model,
- Rational Unified Process.

 $\overline{a}$ <sup>1</sup> Zdroj[: http://cs.wikipedia.org/wiki/Metodika\\_v%C3%BDvoje\\_softwaru](http://cs.wikipedia.org/wiki/Metodika_v%C3%BDvoje_softwaru)

#### <span id="page-12-0"></span>**1.1.1 Vodopádový model**

Nejstarší metodikou vývoje softwaru je Vodopádový model (The waterfall Life cycle). Jednotlivé fáze životního cyklu jsou přirovnávány k proudu tekoucí vody – navazují na sebe a nikdy se nevrací k předešlé, stejně jako voda protékající vodopády. Na základě této metafory je metodika nazývána jako Vodopádový model. Původním záměrem Winstona W. Royce, který model v roce 1970 vyvinul, bylo lépe zvládnout narůstající složitost produktů v leteckém průmyslu. (HLAVA, 2013)

Cyklus má sedm základních fází:

- systémové požadavky (System requirements),
- softwarové požadavky (Software requirements),
- analýza (Analysis),
- návrh programu (Program design),
- implementace (Coding),
- testování (Testing),
- provoz (Operations).

#### (ROYCE, 1970)

Primární myšlenkou je sekvenční přístup k jednotlivým fázím. Na další etapu se přechází až ve chvíli, kdy je předchozí kompletně ukončena. Pro úspěšné využití modelu musí být počátečním fázím věnováno dostatek času. V praxi pak bývají odhaleny možné chyby hned na počátku návrhu aplikace (např. během analýzy), což je efektivnější a levnější než opravovat stejnou chybu později (např. při finálním testování). Z toho ovšem plynou i nevýhody této metodiky. U rozsáhlejších projektů se prakticky nelze vyhnout změnám zadání resp. upřesnění informací ze strany klienta. V těchto případech musí být veškeré odchylky zapsány do specifikace a dokumentace.

Vodopádový životní cyklus je snadno pochopitelný a jednoduše implementovatelný, proto se často využívá v modelových situacích k výukovým účelům a v drobnějších projektech. V současné době bývá mnohdy upravován a vychází z něj mnoho dalších modifikací. (HLAVA, 2013)

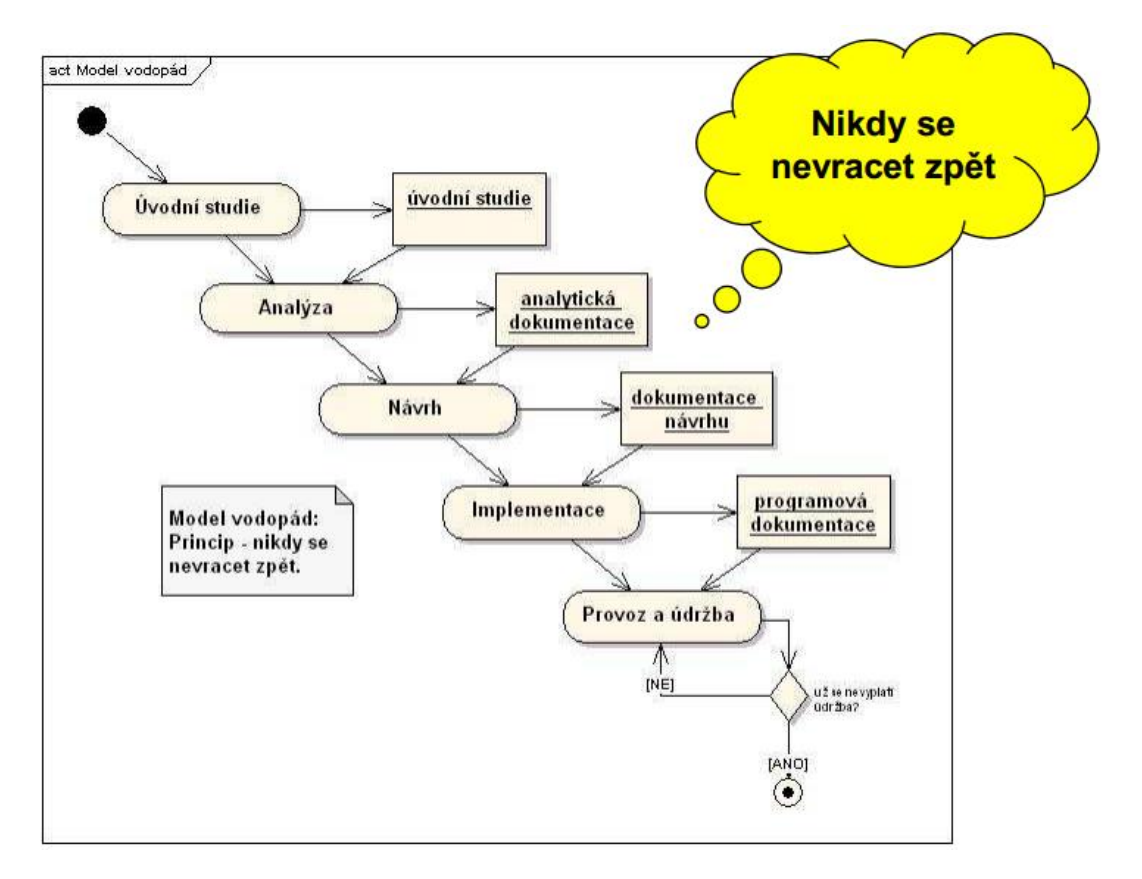

**Obrázek 2 – schéma vodopádového modelu 2**

#### <span id="page-13-1"></span><span id="page-13-0"></span>**1.1.2 Spirálový model**

 $\overline{a}$ 

Tento životní cyklus velmi dobře eliminuje největší nedostatky vodopádového modelu. Model je charakteristický iterací analýzy všech rizik. Průchod do další fáze cyklu nastává až po provedení důsledného rozboru všech potenciálních problémů. Umožňuje snadněji upravovat požadavky i v pozdější části vývoje a minimalizuje tak možná rizika. Z tohoto důvodu je model vhodný pro komplexní projekty. Spirálový životní cyklus se skládá ze čtyř hlavních částí, které se neustále opakují, dokud není aplikace hotova. (ŠMÍD, 2002)

- Určení cílů, alternativ, omezení (Determine objectives, alternatives, constraints).
- Vyhodnocení alternativ, identifikace a řešení rizik (Evaluate alternatives, identify, resolve risks).
- Vývoj a verifikace další úrovně produktu (Develop, verify next-level product).
- Plánování následujících fází (Plan next phases).

Základním principem je navázání nové části na již funkční a odzkoušený celek. Hlavní nevýhodou modelu je neustálá spolupráce se zákazníky, proto není vhodný zejména při vyvíjení aplikace na zakázku bez účasti budoucích uživatelů. (PAVLÍK, 2012)

<sup>2</sup> Zdroj[: https://edux.fit.cvut.cz/oppa/BI-SI1/prednasky/BI-SI1-P10m.pdf](https://edux.fit.cvut.cz/oppa/BI-SI1/prednasky/BI-SI1-P10m.pdf)

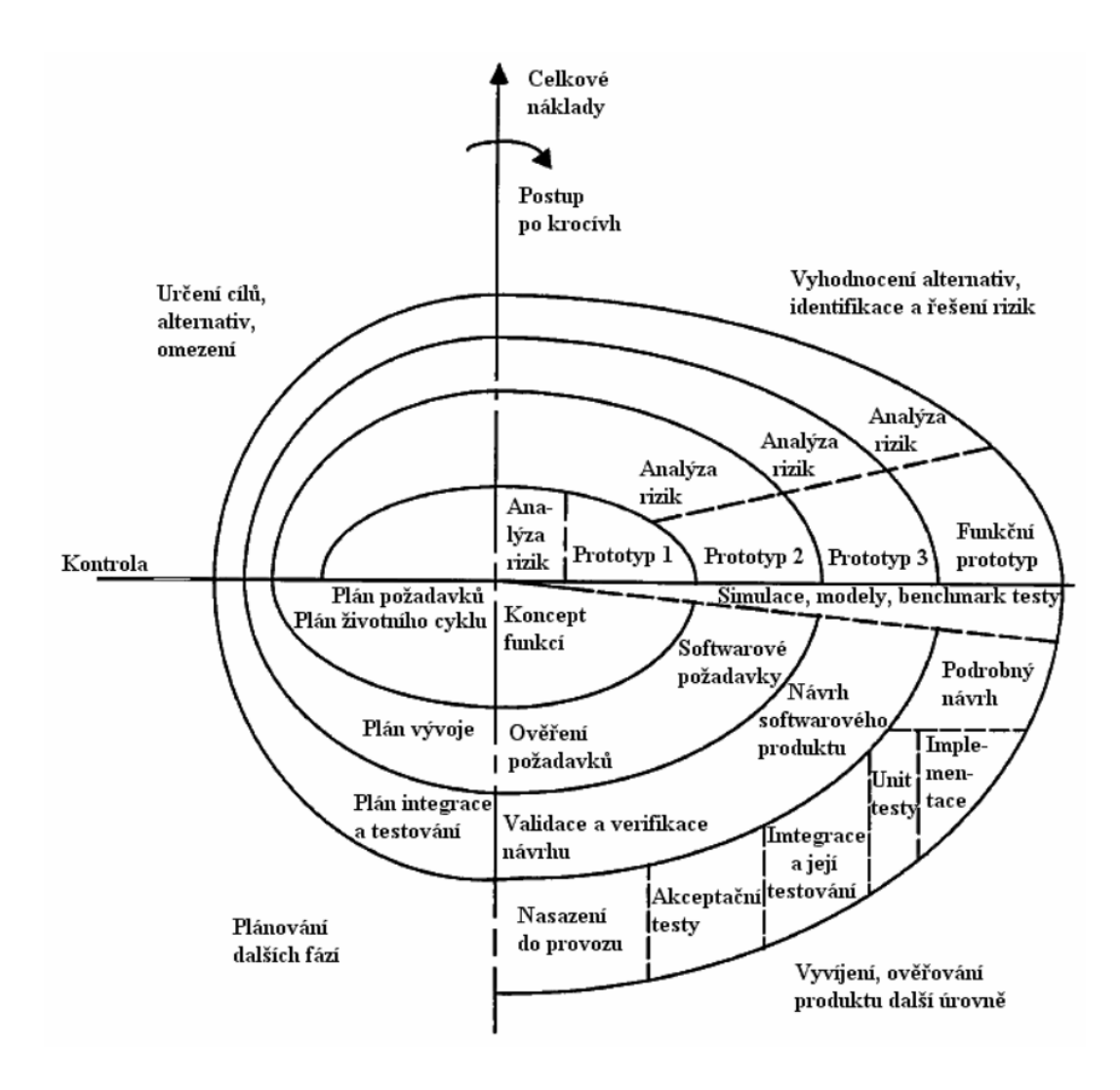

**Obrázek 3 – schéma spirálového modelu 3**

<span id="page-14-1"></span>S postupně přicházejícími změnami v tomto odvětví některé výše zmíněné metodiky neplní veškeré nároky a přestávají být použitelné. Začínají se prosazovat životní cykly zaměřené na pohotovou reakci podle měnících se požadavků.

#### <span id="page-14-0"></span>**1.2 Agilní metodiky**

 $\overline{a}$ 

Agilní metodiky vychází z principu rychlého vývoje softwaru a pozdější úpravy dle zpětné vazby od koncového uživatele. Nesnaží se minimalizovat změny, ale naopak jich využívat.

<sup>3</sup> Zdroj[: http://testovanisoftwaru.cz/manualni-testovani/modely-zivotniho-cyklu-softwaru/spiralovy-model/](http://testovanisoftwaru.cz/manualni-testovani/modely-zivotniho-cyklu-softwaru/spiralovy-model/)

Mezi nejvýznamnější zástupce patří:

- prototypový model,
- extrémní programování (Extreme Programming),
- Adaptive Software Development,
- SCRUM Development Process.

(HAJDIN, 2005)

#### <span id="page-15-0"></span>**1.2.1 Prototypový model**

Prototypový životní cyklus předpokládá změny vstupního zadání v průběhu vývoje aplikace a umožňuje reagovat na potřeby a přání zákazníků. "*Dochází k vývoji neúplných verzí softwaru, tzv. prototypů. Prototyp můžeme chápat jako zjednodušenou implementaci celého systému nebo jako plnou implementaci části systému."* (ŠMÍD, 2002) Klient je seznamován už s prvními verzemi, a proto model umožňuje obsáhnout veškeré požadavky a modifikovat prototyp. Z toho plyne vysoká pravděpodobnost přijetí výsledné implementace zákazníkem, což je bezesporu hlavní výhodou tohoto modelu. Nevýhodou je náročnost u rozsáhlých a komplikovaných systémů, proto se předem určuje počet iterací a nejzazší termín dokončení.

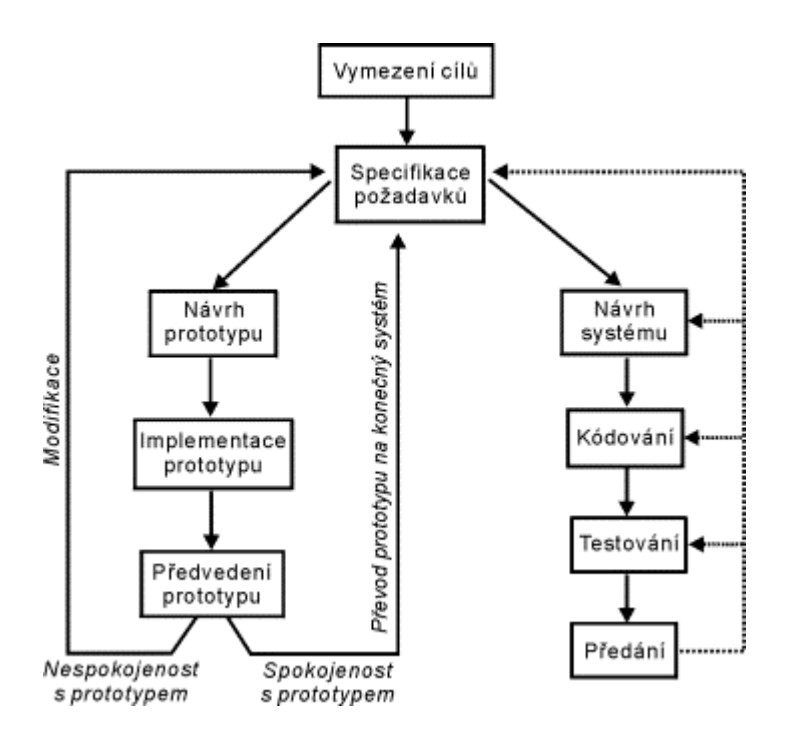

**Obrázek 4 – schéma prototypového modelu<sup>4</sup>**

<span id="page-15-1"></span> $\overline{a}$ <sup>4</sup> Zdroj[: http://www.fi.muni.cz/~smid/mis-zivcyk.htm](http://www.fi.muni.cz/~smid/mis-zivcyk.htm)

### <span id="page-16-0"></span>**1.2.2 Extrémní programování**

Extrémní programování (XP – Extreme Programming) využívá tradičních činností, ověřených a známých postupů, které jsou však dovedeny do extrému. Lépe se tak přizpůsobí uživatelům a je dosaženo vyšší kvality SW.

- Příprava požadavky uživatele (časté vstupy krátké iterace).
- Návrh jednoduchost, rychlá zkušební řešení, nepřidávat předčasně funkcionalitu.
- Programování stálá přítomnost zákazníka, striktní dodržování standardů, programování ve dvojicích, optimalizace nakonec.
- Testování testy na veškerý kód.

Testuje se vše a neustále před změnou i po změně kódu. Není výjimkou, že testovací kódy převyšují samotný kód aplikace. (KRUPKA, 2006)

<span id="page-17-0"></span>**Návrh aplikačního řešení – TEORETICKÁ ČÁST**

## <span id="page-18-0"></span>**2 Návrh aplikačního řešení**

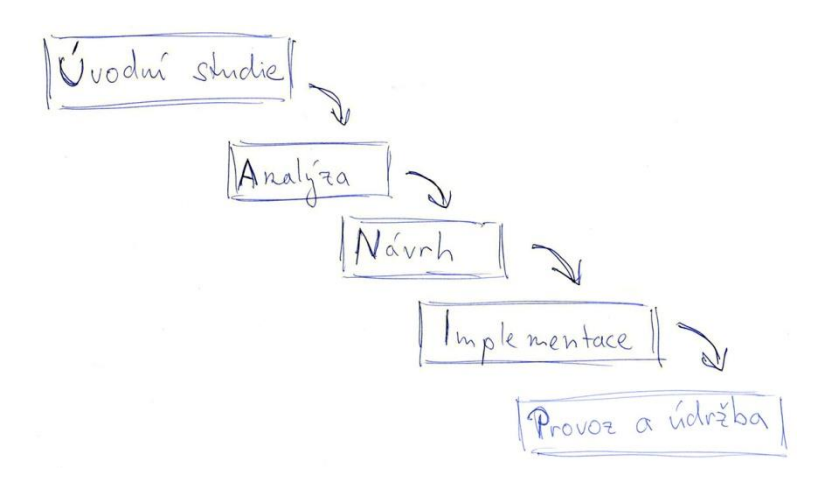

**Obrázek 5 – skica modelu pro vývoj Multimediální učebnice<sup>5</sup>**

## <span id="page-18-3"></span><span id="page-18-1"></span>**2.1 Úvodní studie**

V úplném počátku návrhu vývoje softwaru přichází kolikrát zdlouhavá, nicméně klíčová část řešení, úvodní studie. V této části se shromažďují veškeré informace ze strany zadavatele projektu potažmo uživatelů. Nastíní se základní rysy programu, rozsah systému, předpoklad funkčnosti, efektivnost atd. Vytvoří se časový plán a odhadnou se náklady (finanční, SW vybavení, HW vybavení atd.). Záměrem je sestavit základní rámec požadavků, cílů a funkcí. Eventuálně seznam možných problémů a kritických míst a popis jejich řešení. (ŠMÍD, 2002)

## <span id="page-18-2"></span>**2.2 Analýza**

Tato část cyklu důkladně rozebírá veškeré posbírané informace z předchozí části – úvodní studie. Identifikují se neucelené, nejasné, nebo protichůdné požadavky a vypracuje se jejich následné řešení. Úspěch resp. neúspěch celého projektu je mnohdy závislý na kvalitním zpracování tohoto kroku. Pečlivý rozbor nashromážděných informací pomůže odhalit veškeré chyby ve struktuře dat i systému a předejít tak pozdějším, velice obtížným a finančně náročným úpravám, nebo také nutnosti předělání celého projektu.

Kromě jiného je potřeba najít odpovědi na otázky typu:

- funkční požadavky funkce, které musí systém obsahovat,
- identifikace uživatelů rozeznání cílové skupiny,
- požadavky na personalizaci totožná přístupová práva pro všechny uživatele,
- dostupnost kdy aplikace funguje bez problémů,
- použitelnost srozumitelnost, uživatelsky přívětivé prostředí,
- rozšiřitelnost úroveň modularity.

 $\overline{a}$ <sup>5</sup> Zdroj: vlastní

Tomu všemu se přizpůsobuje celkový koncept stránek. Rozložení jednotlivých prvků, barevné schéma a další důležité drobnosti, které v závěru dokreslují kýžený dojem a podtrhávají to, co bylo záměrem zviditelnit. (ZELENKA, 2004)

## <span id="page-19-0"></span>**2.3 Návrh**

Následujícím krokem je grafický návrh aplikace – webdesign.

*"Webdesign je mezioborová disciplína, která využívá poznatky vizuální komunikace, interakčního designu, psychologie (především ovlivňování a rozhodování lidí), marketingu, brandingu, copywritingu, gamifikace a dalších oborů. Webdesign je činnost, nebo spíše sled činností, při kterých jsou konstruovány webové stránky a webové aplikace."* (SOBOTKA, 2010)

V počátcích internetu se o webdesignu v pravém slova smyslu mluvit ani moc nedalo. Obsah v drtivé většině převyšoval formu. Stránek bylo málo, nebyla žádná konkurence a šlo jen o to, předat nějakým způsobem obsah. Dnes toto už dávno neplatí. Na internet denně přibývají tisíce webových prezentací a všichni developeři se předhánějí, aby právě ta jejich byla co nejpoutavější a přilákala nové návštěvníky resp. případné zákazníky. Základem dobrého webu je tedy zajímavý a atraktivní vzhled a neméně podstatná je také přehlednost a srozumitelnost i po významové stránce. Pokud uživatele na první pohled zaujme a intuitivně se "proklikává" jejím obsahem, lze hovořit o prvotním předpokladu prosperující aplikace. (ECCHER, 2010)

Počátečním krokem návrhu obvykle bývá načrtnutí základního konceptu celé stránky – wireframe. Je několik zažitých layoutů, jak si rozložit jednotlivé části webových stránek, např. hlavička, kde je tradičně umístěno logo nebo úvodní banner, vertikální či horizontální menu, hlavní okno s obsahem a patička. Banner s logem zpravidla bývá umístěn v samém úvodu stránky. Je to první věc, která má návštěvníka zaujmout. Další stěžejní položkou je umístění menu. Nejčastěji se využívá jedna ze dvou již zavedených variant – vodorovné menu hned pod úvodním bannerem, anebo menu umístěné na levém kraji stránek. Samotný obsah vyplňuje téměř celé zbylé místo. Spodní část uzavírá patička, kde bývají uvedeny rozšiřující odkazy, navigace, copyright, ctěné standardy atp. (KRUG, 2006)

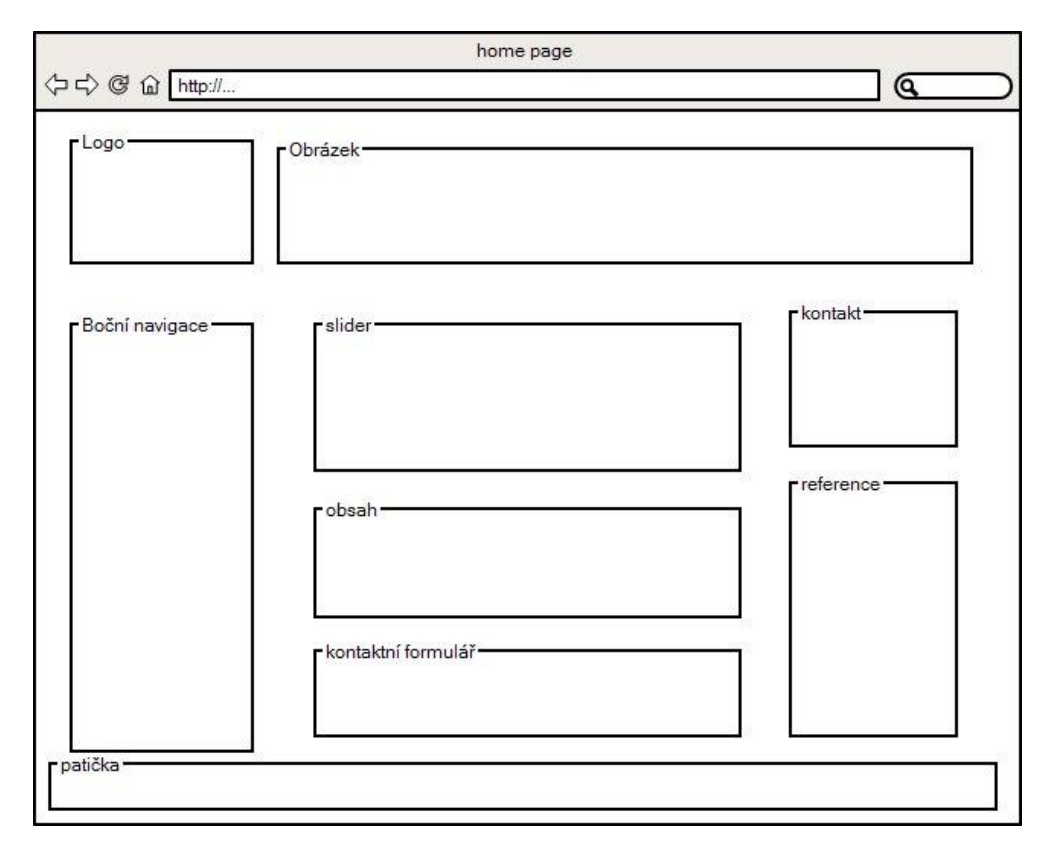

**Obrázek 6 – jeden z možných layoutů stránky<sup>6</sup>**

<span id="page-20-1"></span>Poté se přechází k realizaci návrhu v některém z grafických programů. Nejčastěji výběrem z komerčních produktů z rodiny Adobe. Pro práci s rastrovou grafikou se používá Adobe Photoshop a vektorová grafika se kreslí v Adobe Illustratoru, případně se využívá některé jiné, levnější alternativy.

#### <span id="page-20-0"></span>**2.4 Implementace**

 $\overline{a}$ 

Tato část životního cyklu je samotné programování. Po dokončení grafického návrhu se k výsledné realizaci využívá technologií podrobněji popisovaných v dalších kapitolách této práce. HTML kód ve spojení s kaskádovými styly a obrázky tvoří nejen grafickou část webové aplikace, ale i tu obsahovou. V dnešní době je pozornost směřována na kvalitní a čistý kód, ale důraz je také kladen ve velkém měřítku i na designovou složku, a proto se využívá i dalších technologií, které přidávají webu na poutavosti a interaktivitě. Nejčastěji se web oživuje pomocí JavaScriptu, PHP a Flashe. V závěrečném kroku se kód doplní o samotné autorské texty od copywritera. (Studio20, 2008)

<sup>6</sup> Zdroj[: http://www.seopc.cz/wp-content/uploads/2013/10/rozlo%C5%BEen%C3%AD-prvk%C5%AF-na](http://www.seopc.cz/wp-content/uploads/2013/10/rozlo%C5%BEen%C3%AD-prvk%C5%AF-na-str%C3%A1nce-wireframe.jpg)[str%C3%A1nce-wireframe.jpg](http://www.seopc.cz/wp-content/uploads/2013/10/rozlo%C5%BEen%C3%AD-prvk%C5%AF-na-str%C3%A1nce-wireframe.jpg)

### <span id="page-21-0"></span>**2.5 Provoz a údržba**

Prvním úkolem při umístění aplikace na internet je volba domény. Doménové jméno se volí velmi pečlivě, protože celý web provází roky či desetiletí a ovlivňuje i ziskovost celého projektu. Doména má být snadno zapamatovatelná a co nejvíce korespondovat s obsahem stránek. (SCHLEMMER, 2008)

Druhým krokem je výběr vhodného web-hostingu. Zakoupený webový prostor musí splňovat požadavky (technologie, databáze, služby, podporované aplikace, prostor, cenu atd.) pro úspěšně umístění a spuštění webové prezentace. Důležitými faktory při výběru jsou spolehlivost a dostupnost, proto je podstatné pečlivě vybírat typ hostingu.

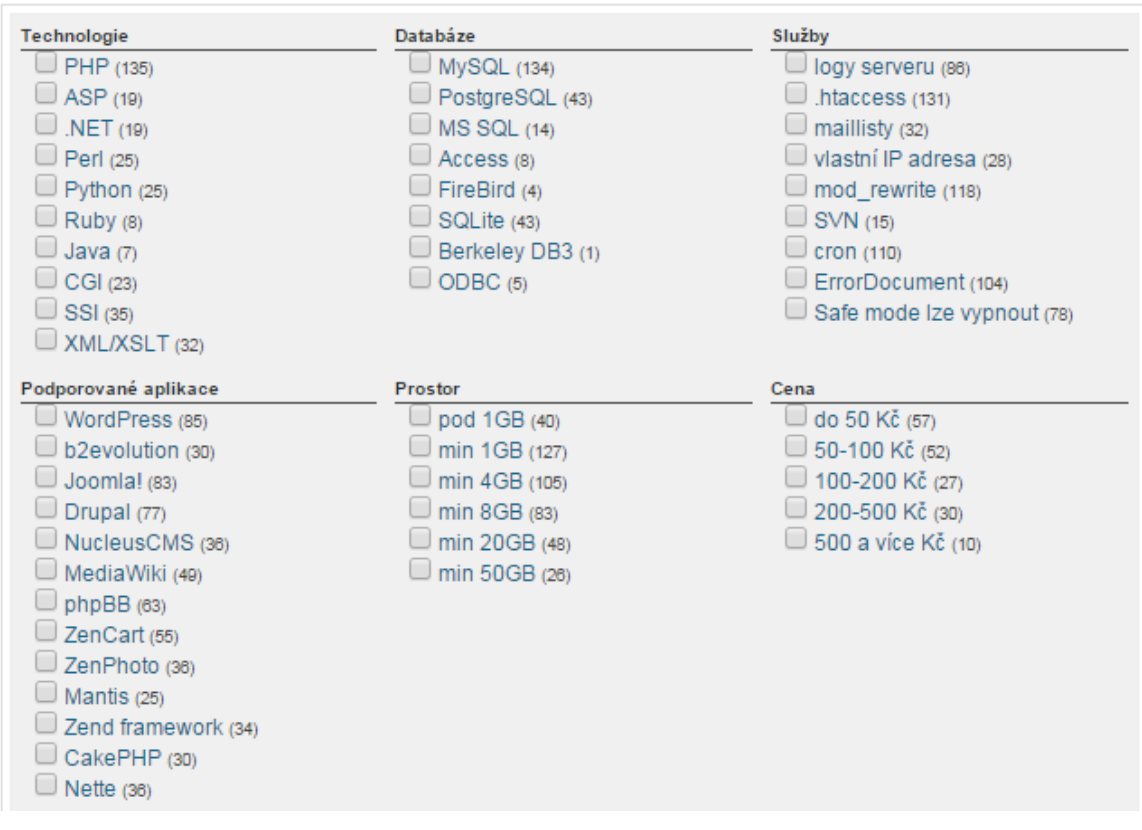

#### **Filtrovat programy**

**Obrázek 7 – filtr požadavků na web-hosting<sup>7</sup>**

<span id="page-21-1"></span>Existuje i bezplatná varianta tzv. free-hosting, který nabízí "hostování" zdarma, nicméně mívá omezené některé přídavné služby (technická podpora, zálohy atd.) a zpravidla umisťuje na stránky svoji reklamu.

Nyní přichází na řadu testování funkčnosti aplikace a ladění chyb podle přijaté zpětné vazby. Ověření správného zobrazení ve všech majoritně používaných prohlížečích.

 $\overline{a}$ 

<sup>7</sup> Zdroj[: http://www.hostingy.cz/vyber-webhostingu.html](http://www.hostingy.cz/vyber-webhostingu.html)

Optimalizování stránek pro vyhledavače (SEO), aby byl jejich obsah "čitelný" pro automatické zpracování v internetových vyhledávačích a objevily se ve správnou chvíli, kdy je uživatel hledá. Klíčová je také rychlá uživatelská orientace na stránkách, pohodlná čitelnost všech textů, příjemné působení na návštěvníka a to nejdůležitější, testuje se, zda byl srozumitelně předán veškerý obsah a stal se tak užitečným. Při zavádění složitějších systémů se provádí proškolování uživatelů, případně se vyhotoví návod k použití. (SOBOTKA, 2010)

<span id="page-23-0"></span>**Návrh aplikačního řešení – PRAKTICKÁ ČÁST**

## <span id="page-24-0"></span>**3 Úvodní studie**

## <span id="page-24-1"></span>**3.1 Výuková prostředí podporující multimediální technologie**

Na konvenční model výuky má stále větší vliv využívání moderních technologií. V současnosti je to především používání multimediálních a interaktivních objektů sdílených prostřednictvím tabletů, interaktivních tabulí, či notebooků. V poslední době jsou navrhovány tak, aby se snadno přizpůsobily aktuálním potřebám studentů a učitelů. Zahrnování novodobých technologií do vzdělávání se již uplatňuje na každé úrovni škol, počínaje mateřskou školou. (DOSTÁL, 2013)

Mezi nepochybné klady elektronického vyučování (e-learning) lze zařadit:

- Snadné zprostředkování velkého množství informací.
- Široká škála ve výběru učiva.
- Zveřejňování vlastních poznatků.
- Efektivní komunikace a sdílení informací mezi učiteli a studenty.

Mezi významné zástupce interaktivních výukových prostředí patří:

#### <span id="page-24-2"></span>**3.1.1 Interaktivní tabule**

Hlavním představitelem didaktických prostředků, umožňující vzájemnou komunikaci, je interaktivní tabule. Tabule je velká interaktivní plocha založena na dotykové technologii. Součástí sestavy je samotná dotyková tabule, dataprojektor, počítač a elektronické pero. Počítačem ovládáme multimediální výukový software, který je dataprojektorem promítán na tabuli. Jednotlivými dotyky elektronického pera řídíme didaktický program. Interaktivní tabule je moderní technický prvek, který je stále ve větší míře nasazován do vyučovacího procesu a je tak inovací v pedagogice. (BUCHTELA, 2010)

Výhody:

- Lepší motivace k učení (snadnější udržení pozornosti).
- Názorná vizualizace (animace, přesouvání objektů, názornost).
- Rozvíjení počítačové gramotnosti.
- Snadné ukládání psaného textu při výuce.

#### Nevýhody

- Náročná tvorba vlastních výukových materiálů.
- Omezená nabídka tzv. i-učebnic (učebnice pro interaktivní tabule).
- Možnost fyzického poškození tabule.
- Pořizovací náklady tabule.

### <span id="page-25-0"></span>**3.1.2 Výukový software pro vzdělávání**

Často bývá za výukový program považován chybně i software, který do této kategorie ve skutečnosti nepatří. Součástí školních počítačů může být Microsoft Word, se kterým se žáci často učí nebo může napomoci při studiu (příprava materiálů), ale nelze ho řadit mezi výukový SW. Obdobně nelze zahrnout ani školní informační systémy, i když jsou explicitně pro školství vytvářeny, mezi výukové aplikace, protože nesplňují didaktické úlohy.

*"Výukový software je jakékoliv programové vybavení počítače, které je určeno k výukovým účelům a dokáže plnit alespoň některou z didaktických funkcí."* (DOSTÁL, 2011)

Tj. např.: motivace, upevnění dovedností, vyzkoušení úrovně znalostí, expozice učiva atd.

#### Výhody:

- Široká škála výukových programů.
- Jednoduché ovládání.
- Bez nutnosti dalších technických prostředků (speciální hardware, tabule atd.).
- Pořizovací cena.

#### Nevýhody

- Vzdálení učitele od studenta.
- Redukce mluveného a psaného slova.
- Omezení tvořivosti studentů.
- Značná obtížnost a časová náročnost přípravy počítačové výuky.

## <span id="page-25-1"></span>**3.1.3 Webové výukové aplikace**

S postupným rozvojem vysokorychlostního internetu se otevřely nové možnosti používat internetové prohlížeče pro přístup k velmi komplexním internetovým stránkám, které již dokáží nahradit celé programy, které by jinak musel mít uživatel nainstalované lokálně na svém počítači. Webové výukové aplikace jsou velice populární především pro všudypřítomnost internetového prohlížeče jako klienta, jednoduchou možnost aktualizací, správu aplikace a snadné rozšíření mezi uživateli. (CZ.NIC)

#### Výhody:

- Poměrně jednoduchá tvorba a rozšiřitelnost.
- Rozmanitost.
- Velmi dobrá dostupnost i z domova.
- Obvykle zdarma.

Nevýhody:

- Omezené prostředky pro tvorbu.
- $\bullet$  Uchýlení k "encyklopedismu".
- Omezení tvořivosti studentů.
- Zpravidla nutnost připojení k internetu.

## <span id="page-26-0"></span>**3.2 Porovnání multimediálních učebnic hardwaru**

Při shromažďování informací a hledání odpovědí na otázky v této problematice nelze opomenout analyzovat již hotová obdobná řešení.

Hodnoticí kritéria:

- design,
- přehlednost,
- rozsah,
- interaktivita.

### <span id="page-26-1"></span>**3.2.1 www.hardware.sobe.cz**

Učebnice je dostupná online na adrese: [http://hardware.sobe.cz](http://hardware.sobe.cz/) V první řadě zaujme jednoduchým a přehledným designem. Rozsahem textu a počtem ilustrací se více přibližuje obrázkové encyklopedii než multimediální učebnici. Po vybrání položky z jednoúrovňového menu se zobrazí obrázek s krátkým popisem. Chybí propracovanější spravování obrázků a orientaci by zlepšil nadpis říkající, kde se právě student nachází. Na indexu stránek je přislíbena aktualizace a postupné doplňování nových údajů, nicméně poslední obnovení je ze dne 3. března 2012. Hlavní smysl stránek je v pojmenování a ukázce základních HW komponent počítače.

#### <span id="page-26-2"></span>**3.2.2 www.masej.webz.cz**

Učebnice je dostupná online na adrese: [www.masej.webz.cz](http://www.masej.webz.cz/) Poslední aktualizace byla provedena roku 2008 a tomu také odpovídá zastaralý design. Nicméně vzhled je přehledný a rozdělení kapitol hezky rozvrženo. Velkým kladem je možnost zopakovat si své znalosti v cvičných kvízech, které učenice nabízí. Bohužel se při testování v dalších prohlížečích projevily nepříjemné nedostatky (v Google Chrome nelze stránkou scrollovat). Chybu, která brání v listování a prohlížení, lze považovat za kritickou.

### <span id="page-27-0"></span>**3.3 Výsledek rešerše**

Dle zásad pro vypracování budou pro vytvoření softwaru využity multimediální a webové technologie. Jejich výběr je značně omezen vzhledem k dodržení podmínek přenositelnosti aplikace. Program bude přenositelný a zcela funkční bez jakéhokoli omezení i bez připojení k internetu. Zároveň bude dodržena webová podoba. Jednoduchý design, který studentům zřetelně předá veškerý textový obsah doplněný o obrázky, schémata, PDF soubory, audio a video ukázky.

Multimediální učebnice hardwaru bude dostupná online i s možností stáhnout ji do jakéhokoli počítače s prohlížečem bez nutnosti instalovat další obslužný software.

## <span id="page-28-0"></span>**4 Analýza – přehled použitých technologií a programů**

## <span id="page-28-1"></span>**4.1 Přenosné aplikace (portable applications)**

V této kapitole budou představeny použité technologie splňující podmínky přenositelnosti.

Přeloženo z angličtiny:

- portable  $=$  "přenosný, můžete jej mít stále s sebou",
- app/aplication  $=$  ...aplikace, počítačový program".

Přenosná aplikace je tedy program, který lze nosit stále s sebou, například na přenosném médiu, a používat jej na libovolném zařízení bez nezbytnosti připojení k internetu. (JIRÁNEK, 2014)

Při neustálém střídání počítačů je tento způsob ideálním řešením. Stačí SW uložit např. na flash disk a spustit jej bez nutnosti instalace nebo další konfigurace programu. Software tak nezanechá v počítači žádný otisk.

Pro splnění podmínky přenositelnosti aplikace musely být vhodně vybrány použité technologie a vyřešeny s tím spojené problémy.

#### <span id="page-28-2"></span>**4.1.1 PHP vs. JavaScript**

V běžné praxi se webová část obsahu, která se při procházení stránkami nemění tj. úvodní banner, menu a patička, načítá z jednoho souboru pro odlehčení zátěže serveru a usnadnění práce programátorovi při další editaci stránek. V jazyce PHP se využívá funkce include.

S PHP se poměrně snadno vytvoří jedna šablona, ve které tyto části budou a do dalších stránek se pouze načtou. Ve skutečnosti toto inteligentní řešení znamená mnohem méně práce s úpravami, protože veškeré změny stačí udělat jen jednou. Tento způsob bude vždy funkční, pokud "poběží" PHP server. Viz kapitola 4.2.3 PHP.

V souladu s pravidly o přenositelnosti nelze využít "includování" pomocí PHP, ale použije se alternativní funkce load v JavaScriptu (obdobná funkce, s podobnou syntaxí a se stejným výsledkem, ale s jedním zásadním rozdílem – není potřeba pracovat v online režimu). JavaScript nepotřebuje další server, vše řeší v internetovém prohlížeči sám. Je však potřebné mít JS povolený. (TVORBA-WEBU, 2008)

## <span id="page-29-0"></span>**4.2 Použité technologie**

#### <span id="page-29-1"></span>**4.2.1 HTML**

HyperText Markup Language, zkráceně HTML, je nejrozšířenější značkovací jazyk pro tvorbu webových stránek. Základním prvkem jazyka je množina značek neboli tagů a jejich atributů, které jsou vždy zapisovány do ostrých závorek. Tento zápis byl převzat ze staršího univerzálního značkovacího jazyka SGML (Standard Generalized Markup Language). Tagy bývají obvykle párové, což znamená, že mají shodnou úvodní a koncovou značku, přičemž koncovému tagu předchází lomítko. Značky ohraničují normální části textu webové stránky a určují tak sémantiku (význam) obsaženého textu. Naopak nepárové tagy neobklopují žádný obsah a nemají koncovou značku. Spolu s HTML byl navrhnut protokol HTTP (HyperText Transfer Protocol) pro přenos hypertextu. Aktuální verze jazyka je HTML5 (publikován v červenci 2014) a jeho neustálé vylepšování je ovlivněno vývojem webových prohlížečů. (CASTRO, 2012)

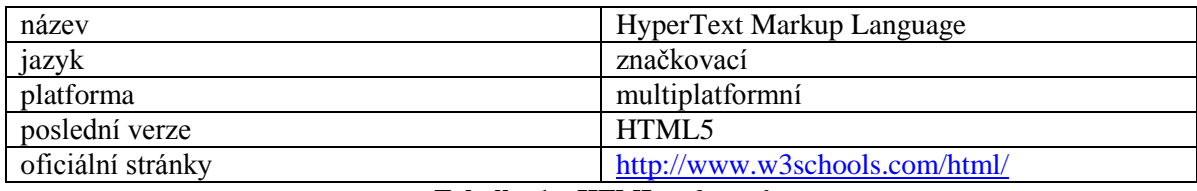

**Tabulka 1 – HTML – shrnutí**

<span id="page-29-3"></span>Nové vlastnosti v HTML5:

- Zjednodušený !doctype.
- Element canvas (plátno pro dynamické vykreslování obrázků, grafiky, her, grafů atd.).
- Obsáhlé rozšíření vstupního pole input.
- Elementy audio a video.
- Hgroup seskupuje víc nadpisů a podnadpisů.

(ŠŤASTNÝ, 2011)

#### <span id="page-29-2"></span>**4.2.2 CSS**

CSS (Cascading Style Sheets) neboli kaskádové styly jsou jazykem pro formátování a kompletní stylování webových stránek zapsaných v HTML, xHTML nebo XML. Vznik je datován do roku 1997 standardizační organizací W3C. Hlavním účelem stylování je oddělení obsahu dokumentu (standardní text) od jeho vzhledu (formy). Jedním souborem je tak jednoduše ovlivněn design celého webu. CSS jsou aplikovány s využitím tříd (.nazevTridy) a identifikátorů (#nazevIdentifikatoru). Tímto způsobem lze dosáhnout stylování pouze s využitím jediného atributu bez nutnosti opakovat shodný kód vícekrát. Možnosti kaskádových stylů jsou poměrně široké a jejich snadné použití značně ulehčuje práci a zvyšuje přehlednost. Efektivnost formátování méně zatěžuje server, rychleji načítá stránky, snadno využívá šablon, jednoduše udržuje webové prezentace a má další výhody oproti zastaralým metodám formátování pomocí atributů. CSS se nevyužívají pouze pro standardní zobrazení webových stránek pro různé prohlížeče, ale také k formátování tiskových verzí nebo pro korektní zobrazení stránek na mobilních zařízeních.

Se standardem HTML5 se pojí poslední vydaná verze tj. CSS3 a má tak plně využívat jeho potenciál. (CASTRO, 2012)

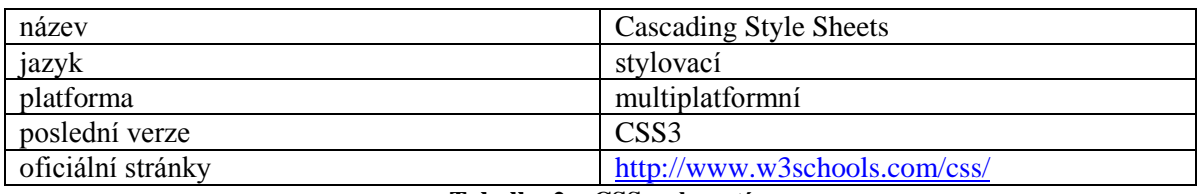

**Tabulka 2 – CSS – shrnutí**

#### <span id="page-30-2"></span><span id="page-30-0"></span>**4.2.3 PHP**

PHP (původně Personal Home Page, nyní Hypertext Preprocessor) je nejrozšířenějším skriptovacím jazykem určeným k programování dynamických webových stránek. Veškeré skripty probíhají na straně webového serveru, kde jsou uloženy zdrojové kódy webové stránky a ke koncovému klientovi je vrácen pouze výsledek. Zdrojový kód PHP na rozdíl od HTML nebo JavaScriptu nelze zobrazit. (TVORBA-WEBU, 2008)

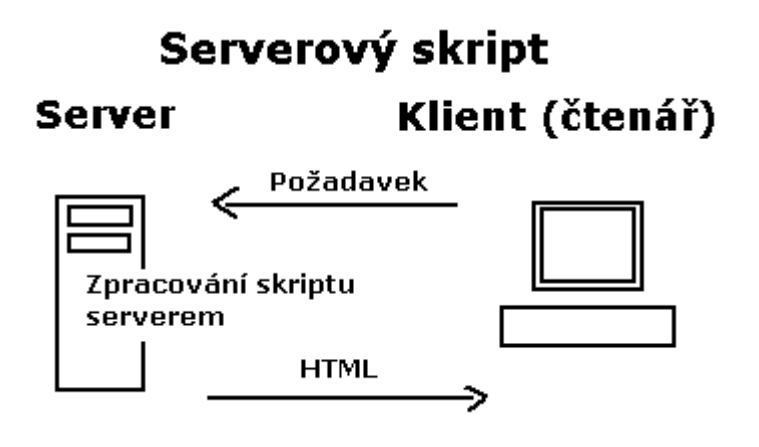

**Obrázek 8 – komunikace PHP (klient-server)<sup>8</sup>**

<span id="page-30-1"></span>PHP ukládá, mění a maže data. Syntaxe byla inspirována programovacími jazyky Perl, C, Pascal a Java. PHP je nezávislý na platformě. Mezi programátory je velmi oblíbený, pro svoji podporu velkého množství knihoven, přístupem k většině databázových systémů (MySQL, Oracle, MSSQL atd.) a také spoluprací s celou řadou internetových protokolů (HTTP, SMTP, FTP, IMAP, POP3 atd.). V kombinaci s operačním systémem Linux, databázovým systémem MySQL a webovým serverem Apache se často využívá k tvorbě

 $\overline{a}$ <sup>8</sup> Zdroj[: http://www.jakpsatweb.cz/php/jak-zacit.html](http://www.jakpsatweb.cz/php/jak-zacit.html)

webových aplikací. Tato kombinace je označována zkratkou LAMP (**L**inux, **A**pache, **M**ySQL, **P**HP). Pomocí PHP lze vytvořit diskusní fórum, počítadla, ankety a mnoho dalšího obsahu. Poslední vydaná verze je PHP 5.6.0 (srpen 2014). (ZAJÍC, 2004)

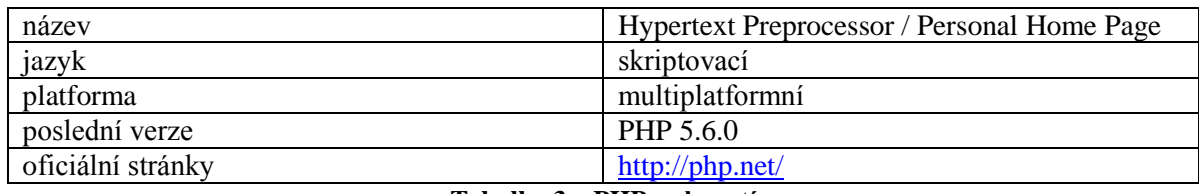

**Tabulka 3 – PHP – shrnutí**

<span id="page-31-3"></span>(THE-PHP-GROUP, 2014)

#### <span id="page-31-0"></span>**4.2.4 JavaScript**

JavaScript je klientský skriptovací jazyk, který lze zapisovat přímo do HTML nebo do externích souborů s příponou .js nebo .jse. Jsou jím ovládány interaktivní prvky, animace, různé efekty k oživení webu a umožňuje hodnotit a počítat data. (TVORBA-WEBU, 2008) JavaScript je multiplatformní a objektově orientovaný jazyk závislý pouze na samotném prohlížeči, kde je povolen. Script se spouští po stažení stránky z internetu (tzv. na straně klienta) na rozdíl od jiných jazyků běžících na straně webového serveru (PHP nebo ASP). JS se často plete s Javou, podobnou mají však pouze syntaxi. (ZDAREK, 2013)

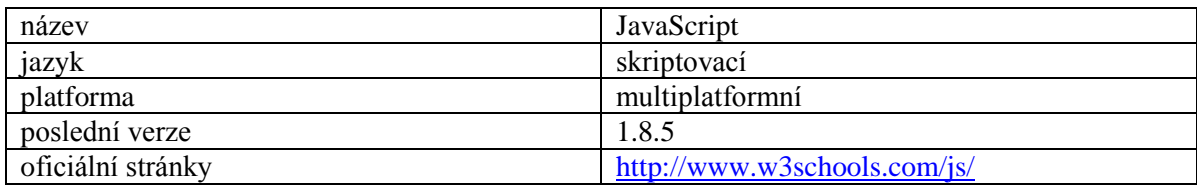

**Tabulka 4 – JavaScript – shrnutí**

## <span id="page-31-4"></span><span id="page-31-1"></span>**4.3 Použité programy**

#### <span id="page-31-2"></span>**4.3.1 Adobe Photoshop**

Adobe Photoshop je nejpoužívanější komercializovaný grafický editor pro vytváření a následnou úpravu bitmapové grafiky. PS je brán jako světový standard editačního nástroje rastrové grafiky, proto se můžeme setkat s výrazem "photoshop-ovat" jako synonymem ke slovu retuše. První verze programu je datována k únoru 1990 a dalším důležitým mezníkem byl vznik verze pro OS Microsoft Windows v roce 1996 s označením 4.0. Od roku 2002 nesl Photoshop označení CS (Creative Suits), což znamenalo integrování s další skupinou grafických programů firmy Adobe (Adobe Illustrator, Adobe InDesign). Poslední verze je Creative Cloud (CC) 14.0. (ADOBE-PHOTOSHOP, 2014)

Hlavními rysy programu je používání vrstev, nástroje pro retuše, galerie filtrů, korekce barev, řezy obrazů a mnoho dalších užitečných schopností.

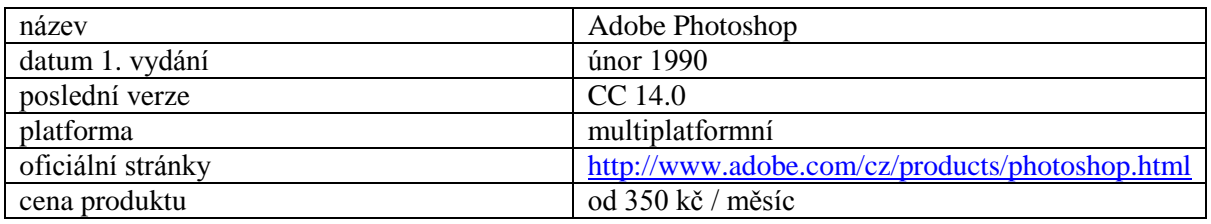

**Tabulka 5 – Adobe Photoshop – shrnutí**

<span id="page-32-1"></span>(ADOBE, 2014)

#### <span id="page-32-0"></span>**4.3.2 NetBeans IDE**

Velmi oblíbené, zdarma distribuované vývojové prostředí poskytované firmou Oracle Corporation. Primárně je určeno k programování v jazyce Java, nicméně umožňuje programování v různých jazycích (HTML, PHP atd.).

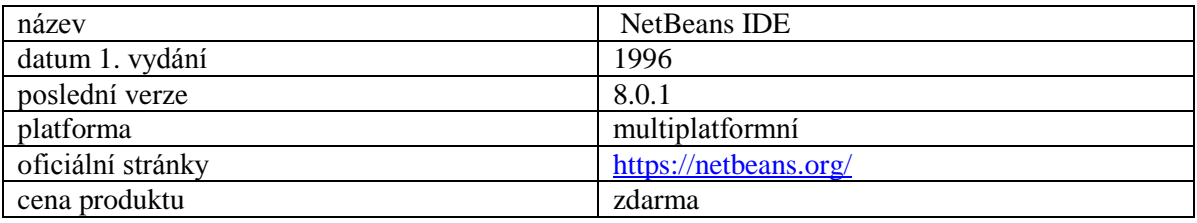

**Tabulka 6 – NetBeans IDE – shrnutí**

<span id="page-32-2"></span>**(NETBEANS-IDE, 2014)**

## <span id="page-33-0"></span>**5 Návrh – Webdesign**

## <span id="page-33-1"></span>**5.1 Základní skica (wireframe)**

Jedná se o základní návrh rozložení a funkčnosti webu pomocí různých čar a textů. Skica ukazuje základní layout stránky. Co a kde bude rozmístěno. Co a jak bude propojeno. Neřeší se, zda ikonka bude modrá, písmo kurzívou atd. Zakresluje se menu (typ, umístění, úroveň zanoření), logo, nadpisy, texty, obrázky, hlavička a patička. (BITTNER, 2014)

Při návrhu se především klade důraz na tři body:

- estetiku,
- snadnou použitelnost,
- funkčnost.

(ECCHER, 2010)

## <span id="page-33-2"></span>**5.1.1 První návrh**

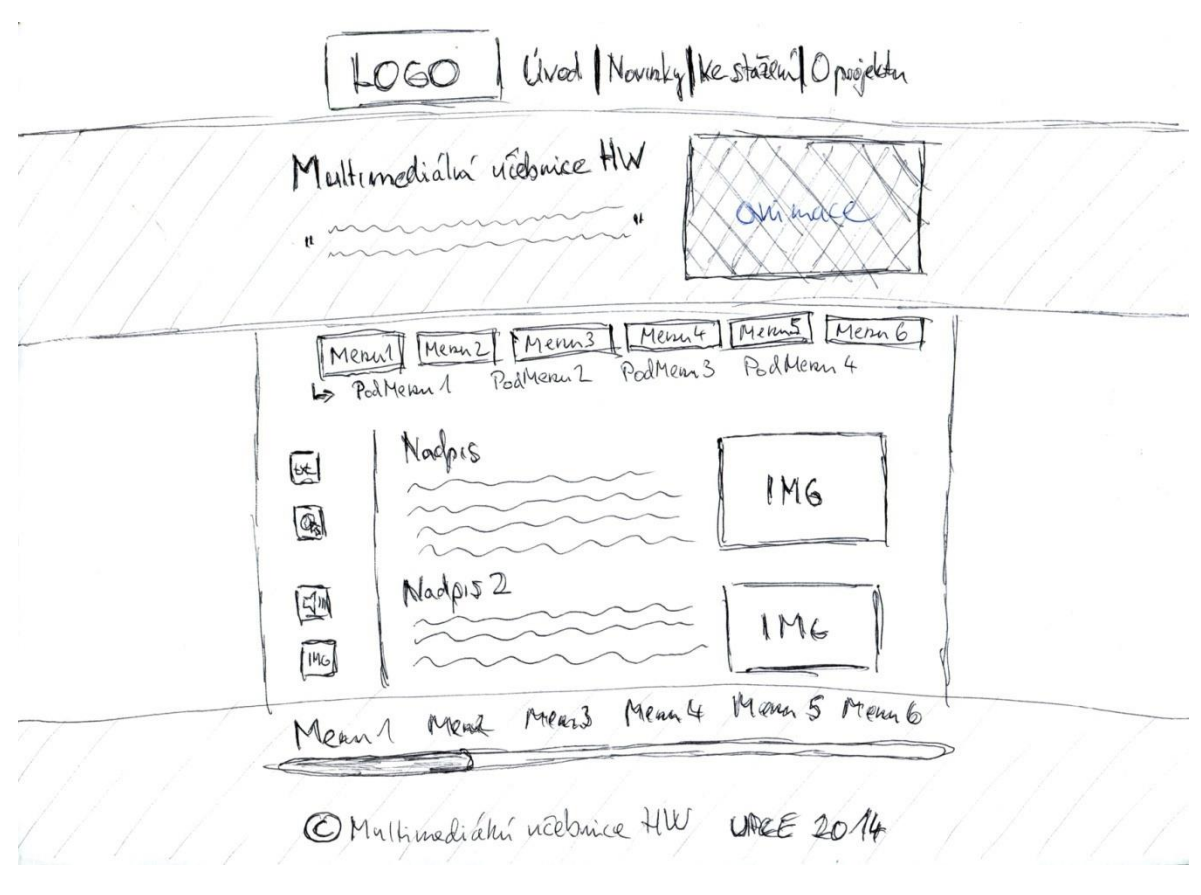

**Obrázek 9 – wireframe 1. verze<sup>9</sup>**

<span id="page-33-3"></span> $\overline{a}$ <sup>9</sup> Zdroj: vlastní

Návrh demonstruje rozložení komponent:

- logo a vodorovné úvodní menu,
- název stránek, citát a úvodní banner,
- vodorovné menu a pod-menu navigace mezi jednotlivými tématy,
- samotný obsah,
- časová osa,
- patička.

Celkový koncept byl zachován, ale z důvodu nedostatečné přehlednosti resp. neobratnosti navigačního menu mezi tématy mírně přepracován. Navigace obsahuje 7 kapitol a další podkapitoly (pod-menu), proto je vhodnějším řešením využití obrázku na úvodní stránce. Slouží jako základní rozcestník pro výběr tématu. V dalších krocích se lze po stránkách pohybovat a snadno orientovat v seznamovém menu v patičce. Změny zachycuje druhý wireframe.

#### \*262626 Logo I lexitlext #282626 A 262626 Menn (Mean) Menn/ Menn  $HeV$ yber **xt** 26262x  $s($ \* 162626  $D\overline{D}$ Casari CSA 1975 95 970 00 0 0 0 0 0 0 0 0 0 0 # 262626 se zuan serman #262626 Lex<sup>1</sup> Lexo Y  $+2x$  $\frac{1}{2}$  $4262626$  $+e$ xt rexl Lexi bola bla paticka © copyright

## <span id="page-34-0"></span>**5.1.2 Druhý návrh**

**Obrázek 10 – wireframe 2. verze<sup>10</sup>**

<span id="page-34-1"></span> $\overline{a}$ <sup>10</sup> Zdroj: vlastní

## <span id="page-35-0"></span>**5.2 Realizace návrhu v Adobe Photoshop**

V dalším kroku se převádí skica na grafický návrh. Vyberou se konkrétní obrázky, texty, fonty, barevné schéma a přidají se barvy (dostačující jsou tři nebo čtyři, které se kombinují, případně pouze mění odstín).

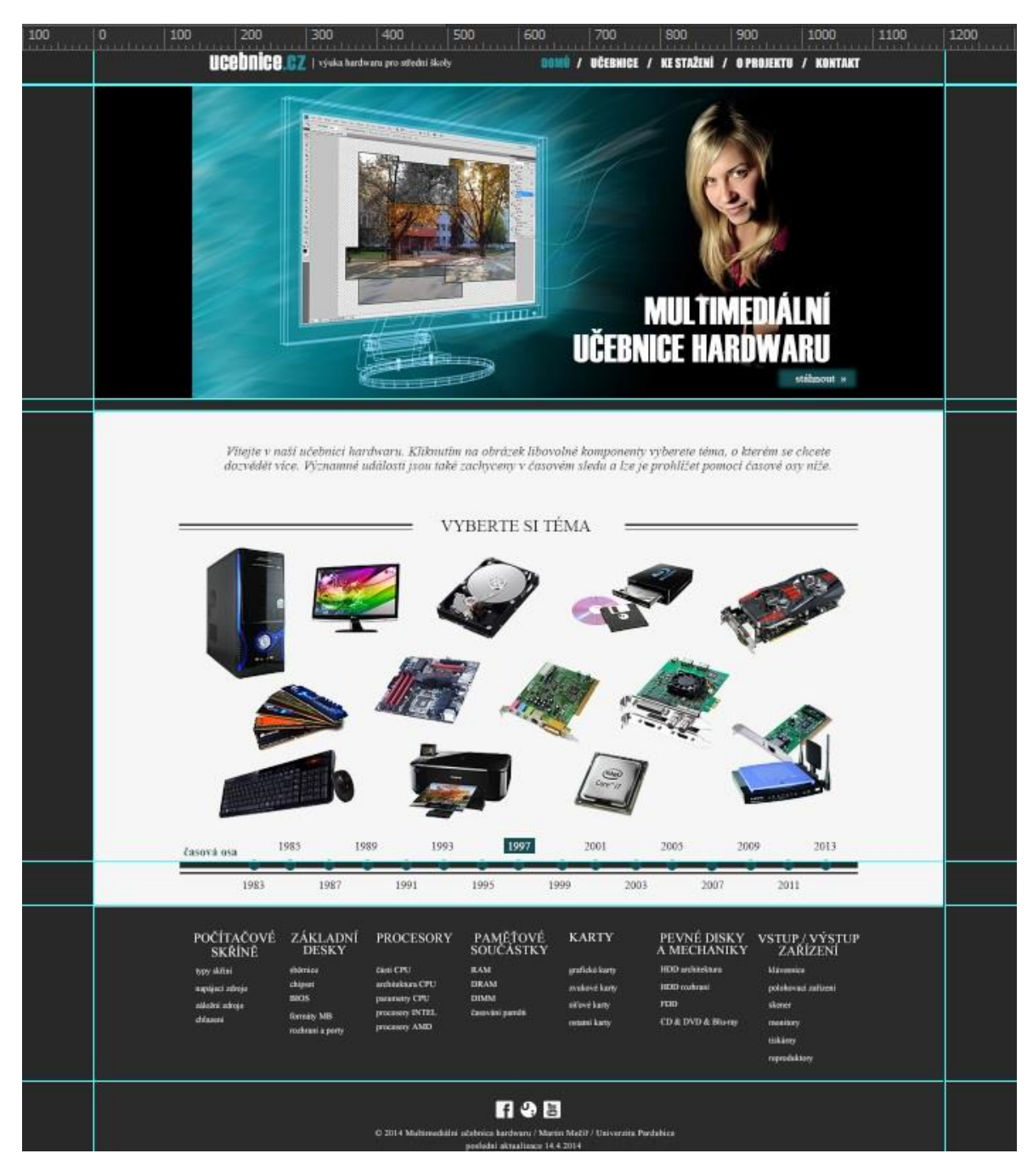

**Obrázek 11 – realizace návrhu v Adobe Photoshop<sup>11</sup>**

<span id="page-35-1"></span>Finální design se nemusí striktně držet původního návrhu. Zpravidla se více či méně odlišuje v závislosti na reakce požadavků při testování.

 $\overline{a}$ <sup>11</sup> Zdroj: vlastní

## <span id="page-36-0"></span>**6 Implementace – Realizace grafického návrhu za využití webových technologií**

Po dokončení grafického konceptu se přechází k samotné implementaci. Realizace výsledného návrhu aplikace využívá multimediální prvky, které jsou přehledně uspořádány s možnostmi:

## <span id="page-36-1"></span>**6.1 Správa DB multimediálních dat**

Jak již bylo několikrát zmiňováno, Multimediální učebnice hardwaru ctí podmínky přenositelnosti. Propojení stránek s databází by tyto podmínky porušovalo, proto je ve finálním řešení absence DB. Multimediální data (audio, video atd.) jsou uloženy ve složkách /media/audio resp. /media/video.

Předpokládají se pravidelné (1x za rok) aktualizace, kdy budou doplněny nové technologie a komponenty, tzn. aktualizace v malém rozsahu, a proto je přijatelné multimediální data doplňovat ručně.

## <span id="page-36-2"></span>**6.2 Zobrazování a manipulace s multimediálními formáty**

Ještě před vznikem nové specifikace HTML5 programátoři přidávali do webových stránek audio nebo video pouze prostřednictvím prvků <object> a <embed>, které vyžadovaly, aby uživatelé měli v prohlížečích nainstalované potřebné pluginy (Quick Time, Windows media). S příchodem standardu HTML5 byly nově představeny elementy <audio> a <video> umožňující nativní přehrávání (tzn. přehrávání bez přídavných pluginů) multimedií v prohlížečích. (PFEIFFER, 2011)

**PROCESORY CPU (Central Processing Unit)** 

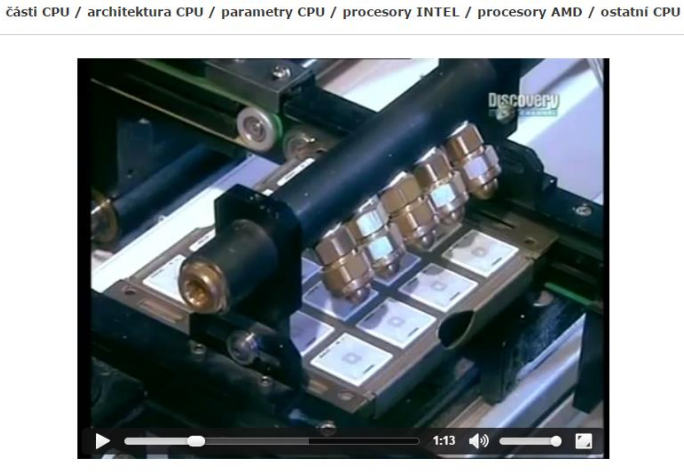

video 4 - procesory

Řídící jednotka počítače. Jakýsi mozek PC. Provádí různé výpočty a operace, zpracovává data a komunikuje s ostatními<br>vkomponenty. Procesor pracuje na základě instrukcí, které velice rychle vykonává (v dnešní době desítky m zapomínat procesor pořádně chladit.

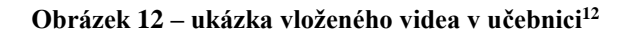

<span id="page-36-3"></span> $\overline{a}$ 

<sup>12</sup> Zdroj: vlastní

## <span id="page-37-0"></span>**6.3 Zobrazování a manipulace s obrazovými formáty**

Zobrazování a manipulace s obrazovými formáty je realizovaná pomocí Floatbox<sup>13</sup> v JavaScriptu. JS poskytuje hotová řešení různých doplňků, grafických vylepšení, galerií atd., a proto byl implementován Floatbox. Došlo k lokalizaci do českého jazyka a přizpůsoben potřebám učebnice. Umožňuje zvětšování a zmenšování obrázků, volné posouvání po obraze a listování galerií dopředu i dozadu.

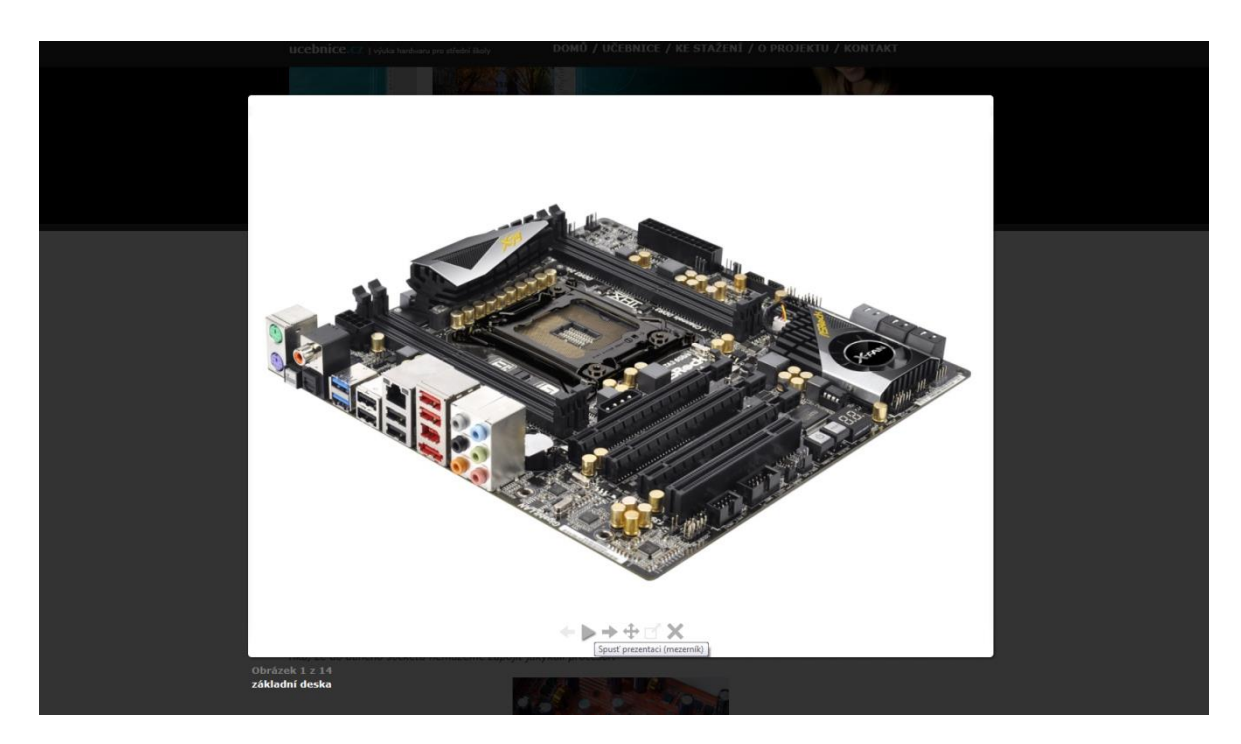

**Obrázek 13 – ukázka galerie obrázků (Floatbox) 14**

<span id="page-37-2"></span>Podpora kreslicího pera a zvýrazňovače nebyla implementována, protože nebylo nalezeno efektivní řešení. I po konzultaci a uvažování nad různými možnostmi, jak využít nový prvek HTML5 canvas, nebylo nalezeno účinné řešení, které by bylo užitečné jako nástroj v Multimediální učebnici.

## <span id="page-37-1"></span>**6.4 Zobrazování a manipulace s formátem PDF**

Učebnice umožňuje zobrazovat PDF soubory. Standardním HTML odkazem jsou dokumenty otevírány do nové záložky internetového prohlížeče.

 $13$  Floatbox – dostupný online: [www.floatboxjs.com](http://www.floatboxjs.com/)

<sup>14</sup> Zdroj: vlastní

 $\overline{a}$ 

## <span id="page-38-0"></span>**6.5 Prohlížení hardwarových komponent podle hierarchického uspořádání**

Obsahová část učebnice zachycuje všeobecný přehled hardwaru počítače. Kniha je řazena do sedmi hlavních kapitol, mezi kterými jde plynule přecházet:

- 1. počítačové skříně (typy skříní, napájecí zdroje, záložní zdroje, chlazení),
- 2. základní desky (sběrnice, chipset, BIOS, formáty MB, rozhraní a porty),
- 3. procesory (části CPU, architektura CPU, parametry CPU, procesory INTEL, procesory AMD),
- 4. paměťové součástky (RAM, DRAM, DIMM, časování pamětí),
- 5. karty (grafické karty, zvukové karty, síťové karty, ostatní karty),
- 6. pevné disky a mechaniky (HDD architektura, HDD rozhraní, FDD, CD & DVD & Blu-Ray),
- 7. vstupní / výstupní zařízení (klávesnice, polohovací zařízení, skener, monitory, tiskárny, reproduktory).

Při úvodním vstupu do učebnice je možné vybrat téma kliknutím na příslušný obrázek komponenty. Podrobná navigace mezi všemi kapitolami i podkapitolami je umístěna v patičce stránek a lze tak pohodlně procházet a orientovat se v učebnici, na což byl při návrhu kladen důraz.

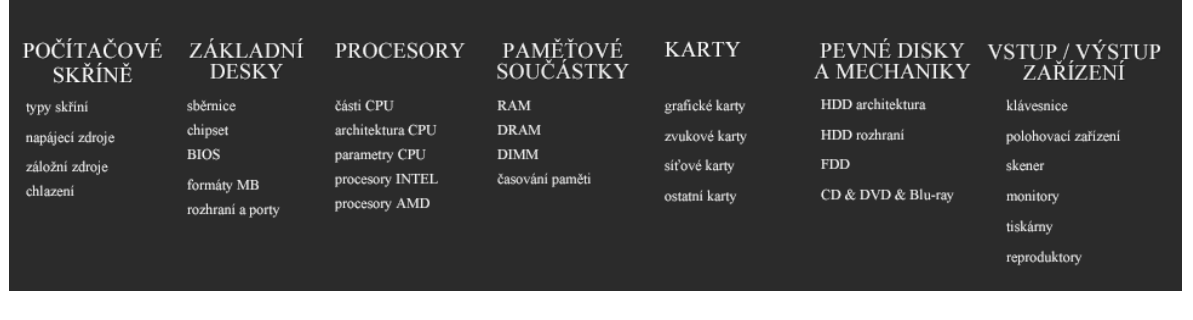

**Obrázek 14 – navigace mezi jednotlivými kapitolami<sup>15</sup>**

## <span id="page-38-2"></span><span id="page-38-1"></span>**6.6 Prohlížení hardwarových komponent podle chronologického hlediska**

Souběžně s hierarchickým prohlížením učebnice lze také učebnici procházet chronologicky. Byla navržena a vytvořena časová osa (timeline), která zachycuje

 $\overline{a}$ <sup>15</sup> Zdroj: vlastní

významné události v oblasti hardwaru a klíčová data. Časová osa znázorňuje období od roku 1956 do roku 2014.

<span id="page-39-0"></span>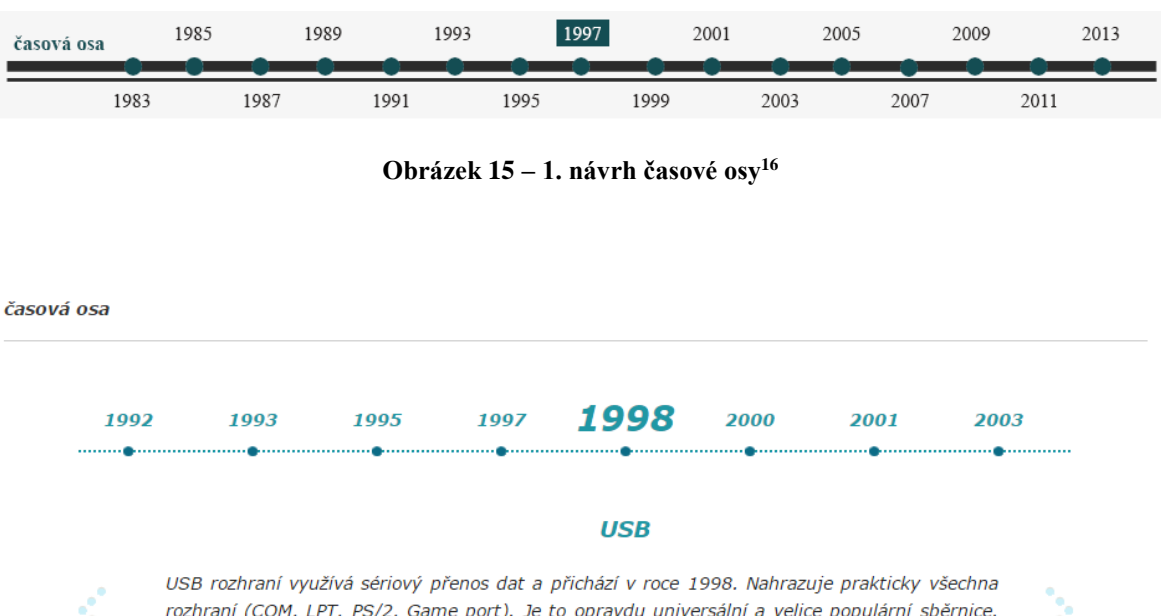

<span id="page-39-1"></span>rozhraní (COM, LPT, PS/2, Game port). Je to opravdu universální a velice populární sběrnice. Připojit lze např.: myš, klávesnice, tiskárna, scanner, externí mechaniky, flash disk, digitální fotoaparát atp. Zařízení se dají odpojit a připojit za chodu systému (Plug & Play - "připoj a hraj") a poskytuje solidní přenosovou rychlost, která se liší verzí USB ... více v učebnici.

**Obrázek 16 – 2. návrh časové osy<sup>17</sup>**

 $\overline{a}$ 

<sup>16</sup> Zdroj: vlastní

<sup>&</sup>lt;sup>17</sup> Zdroj: vlastní

## <span id="page-40-0"></span>**7 Provoz a údržba – Umístění aplikace na internet a testování aplikace**

### <span id="page-40-1"></span>**7.1 Doména a hosting**

Ve chvíli, kdy je aplikace dokončena a připravena k publikaci, dochází k výběru doménového jména a hostingu.

Multimediální učebnice hardwaru je dostupná na adrese: *[www.ucebnicehardwaru.cz](http://www.ucebnicehardwaru.cz/)*

Doména byla podrobena třem testům:

- Test srozumitelnosti bezproblémové porozumění jménu, když je diktováno např. po telefonu. Zpravidla se vyhýbá anglickým výrazům, pomlčkám a dalším výjimkám, na které je nutné upozorňovat.
- Test psaní zaměření se na možné překlepy. Obvyklá chybová místa jsou např. zdvojené hlásky, záměna znělosti, záměna "i" a "y". Čím méně se člověk musí soustředit na psaní adresy, tím lépe.
- Test volných asociací dotázání se nezúčastněného člověka na volné asociace a první dojem názvu domény.

(SCHLEMMER, 2008)

Vzhledem k absenci DB a dalších pokročilých funkcí byl filtr výběru hostingu zaměřen především na spolehlivost. V současnosti již drtivá většina web-hostingů přijala mezi standardní parametry:

- neomezené množství přenesených dat,
- antivir.
- webové rozhraní,
- zabezpečená komunikace,
- FTP účet.

Aplikace je "hostována" vč. registrace domény společností Wedos, s. r. o.

*<http://hosting.wedos.com/cs/>*

#### <span id="page-40-2"></span>**7.2 Testování aplikace**

Na řadu přichází testování správné funkčnosti programu. Vyzkoušení bezchybného a totožného zobrazení v různých prohlížečích.

Optimalizace proběhla pro internetové prohlížeče:

- Google Chrome (verze  $39.0.2171.71 \text{ m}$ ),
- Opera (verze 26.0.1656.24),
- $\bullet$  Internet Explorer (verze 11.0.9600.17416).
- Mozilla Firefox (verze 33.1.1).

Učebnice byla podrobena testování potenciálními uživateli resp. studenty, pro které je aplikace určena. Zásluhou připomínek došlo k drobným úpravám, jako např. přidání oddělovací čáry zvyšující přehlednost, "zafixování" úvodního menu na každou stránku pro usnadnění orientace a zrychlení navigace.

Dále učebnice podstoupila validaci oficiální službou W3C<sup>18</sup> ti. důležitý krok, který napomáhá ke zlepšení čistoty kódu. Byly opraveny syntaktické chyby, aby se zápis shodoval s webovými standardy. Validní kód může být viditelným měřítkem kvality. Ověřený kód je přehlednější a rychleji se načítá, protože prohlížeč jej dokáže pohotově zpracovat.

## <span id="page-41-0"></span>**7.3 Údržba**

Kvalitu dobrých stránek neurčuje a nezaručuje pouze zveřejněný obsah. Návštěvníci hledají neustále nové informace, proto je nutné stránky aktualizovat. Postupem času stárne nejen každá informace, ale i aktuálnost celého webu. Vlastně lze bez nadsázky říci, že každá aplikace je zastaralá přesně v den spuštění, a proto nelze opomínat další údržbu. Hodnotu aplikace odrážejí pravidelné aktualizace zejména textového obsahu (tj. např. přidání nových technologií a hardwarových komponent).

 $\overline{a}$ 

<sup>18</sup> W3C – dostupný online:<http://validator.w3.org/>

## <span id="page-42-0"></span>**Závěr**

Hlavním cílem bakalářské práce bylo vytvořit multimediální učebnici pro podporu výuky hardwaru na středních školách – uživatelsky přívětivou učební pomůcku zvyšující kvalitu výuky.

V teoretické části práce jsem nastínil nejvýznamnější metodiky pro vývoj softwaru. Logicky popisuji a názorně procházím jednotlivé fáze vývoje a pravidla, jakými jsou aplikace tvořeny, a poté konkrétní postupy při tvorbě multimediální učebnice (vyvíjené v této práci). Dodržování metodiky při návrhu mi dopomohlo vyvarovat se některým chybám plynoucím z nezkušenosti při vývoji webových aplikací.

V návrhu a celém vytváření programu jsem postupoval podle životního cyklu, který je mírnou modifikací vodopádového modelu. V rámci přípravy projektu jsem prostudoval nejvýznamnější zástupce výukových prostředí podporující interaktivní a multimediální technologie. Seznámil jsem se s analogickými aplikacemi – byla provedena rešerše obdobných učebnic, abych získal dostatek informací a udělal si jasnou představu o aktuálních možnostech, využívaných technologiích, nástrojích a získal tak podklady a inspiraci pro svoji práci. Mezi porovnávanými kritérii učebnic byl design a s ním spojená orientace a přehlednost stránek, rozsah učiva a míra multimediálních prvků. Získal jsem tak několik podnětů čemu se při návrhu vyvarovat a čemu věnovat více pozornosti.

Dalším krokem byla analýza nashromážděných informací. Vysvětluji podmínky pro splnění přenositelnosti aplikace. Z tohoto důvodu bylo absentováno PHP, ale potřebné funkce byly nahrazeny alternativními v JavaScriptu. Dále je uveden přehled a analýza použitých technologií, tj. HTML, CSS a JavaScript. Popisuji jejich výhody a nevýhody, smysl a přínos.

V praktické části BP byla navržena a implementována aplikace. Při návrhu byl kladen důraz především na tři zásadní body – funkčnost, snadnou použitelnost a estetiku. Je důležité, aby se návštěvník neodradil již při prvotním vstupu na stránky přemírou informací nebo zbytečné grafiky. Z tohoto vychází celý layout stránky – vytvořil jsem pro uživatele co nejjednodušší a srozumitelné prostředí se snadným ovládáním. Samotný grafický návrh probíhal v prostředí Adobe Photoshop. K programování HTML a CSS bylo využito vývojového prostředí IDE NetBeans, protože jeho využívání se mi osvědčilo již v mnoha školních projektech. Podařilo se vytvořit aplikaci, která dovoluje běžným uživatelům přehledně zobrazit studijní materiály. Výsledná aplikace umí přehrávat audio a video ukázky přímo na stránkách (bez nutnosti využití jakýchkoli zásuvných modulů), zobrazovat PDF soubory, manipulovat s obrázky a ukázat je v galerii.

V závěru praktické části byla učebnice podrobena testování se záměrem ověřit správné a shodné zobrazení v majoritně používaných prohlížečích. Testování napomohlo podchycení a odladění několika chyb.

Návrhy implementace a použité technologie odpovídají zadaným požadavkům, všem platným standardům s ohledem na moderní technologie a trendy. Aplikace je plně funkční a může být ihned nasazena do provozu.

Struktura učebnice je dělena do sedmi tematicky zaměřených kapitol. Každá kapitola má několik dalších podkapitol. Ty dále rozvíjejí hlavní témata, která jsou ovšem vzájemně provázaná hypertextovými odkazy.

Učebnice je dostupná na adrese **[www.ucebnicehardwaru.cz](http://www.ucebnicehardwaru.cz/)**

Doufám, že se učebnice stane užitečnou pomůckou v důkladném pochopení problematiky hardwaru. Aby bylo možno tohoto cíle dosáhnout, je třeba učebnici průběžně zlepšovat a doplňovat na základě zpětné vazby čtenářů. Do budoucna lze rozšiřovat samotný obsah učebnice a také implementovat různá procvičování, např. znalostní kvízy, které shrnou studijní látku a navíc oživí učebnici.

## <span id="page-44-0"></span>**Literatura**

**ADOBE. 2014.** Adobe Photoshop CC. *Adobe.* [Online] 2014. [Citace: 1. 10 2014.] http://www.adobe/com/cz/products/photoshop.html.

**ADOBE-PHOTOSHOP. 2014.** Nápověda aplikace Photoshop. *Adobe.* [Online] 2014. [Citace: 1. 11 2014.] http://www.helpx.adobe.com/cz/photoshop/topics.html.

**BITTNER, Jan. 2014.** 7. díl - Moderní webové portfolio - Návrh a pravidla. *ITnetwork.*  [Online] 2014. [Citace: 5. 10 2014.] http://www.itnetwork.cz/tutorial-moderni-portfolionavrh-a-pravidla.

**BUCHTELA, Karel. 2010.** *Multimediální výukové programy v teoretické a praktické výuce na SOU a SOŠ.* Brno : Masarykova univerzita, 2010.

**CASTRO, Elizabeth. 2012.** *HTML5 a CSS3 názorný průvodce tvorbou WWW stránek.*  Brno : Computer Press, 2012. ISBN 978-80-251-3733-8.

**CZ.NIC.** Webové aplikace. *Jak na internet.* [Online] [Citace: 11. 11 2014.] http://www.jaknainternet.cz/page/1262/webove-aplikace/.

**DOSTÁL, Jiří. 2013.** *Multimediální výukové programy.* Olomouc : Univerzita Palackého v Olomouci, 2013.

**—. 2011.** *Výukové programy.* Olomouc : Univerzita Palackého v Olomouci, 2011. ISBN 978-80-244-2782-9.

**ECCHER, Clint. 2010.** *Profesionální webdesign techniky a vzorová řešení pro XHTML a CSS.* Brno : Computer Press, 2010. ISBN 978-80-251-2677-6.

**HAJDIN, Tomáš. 2005.** *Agilní metodiky vývoje software.* Brno : Masarykova univerzita v Brně, 2005.

**HLAVA, Tomáš. 2013.** Vodopádový model. *Testování softwaru.* [Online] 2013. [Citace: 2. 9 2014.] http://testovanisoftwaru.cz/manualni-testovani/modely-zivotniho-cyklusoftwaru/vodopadovy-model.

**JIRÁNEK, Libor. 2014.** Co je to portableApps? *DE BUREAU*. [Online] 2014. [Citace: 20. 9 2014.] http://www.usbdisk.cz/inpage/portableapps.

**KRUG, Steve. 2006.** *Web design nenuťte uživatele přemýšlet!* Brno : Computer Press, 2006. ISBN 80-251-1291-8.

**KRUPKA, Michal. 2006.** Extrémní programování. *Univerzita Palackého v Olomouci.*  [Online] 14. 3 2006. [Citace: 9. 9 2014.] http://krupka.inf.upol.cz/other/XP060314.pdf.

**NETBEANS-IDE. 2014.** Welcome to the NetBeans Community. *NetBeans.* [Online] 2014. [Citace: 10. 11 2014.] https://netbeans.org/about.

**PAVLÍK, Michal. 2012.** Vývojové modely. *Diagnostika a testování elektronických systémů.* [Online] Vysoké učení technické v Brně, 2012. [Citace: 5. 9 2014.] http://www.umel.feec.vutbr.cz/bdts/index.php/embedded-systemy/vyvojove-modely.

**PFEIFFER, Silvia. 2011.** *HTML5 audio a video.* Brno : Zoner Press, 2011. ISBN 978-80- 7413-147-9.

**POPELKA, Vladimír. 2009.** *Srovnávací analýza metodik vývoje software.* Praha : Vysoká škola ekonomická v Praze, 2009.

**ROYCE, Winston. 1970.** Managing the Development of Large Software Systems. *Preceedings of IEEE WESCON.* [Online] 1970. [Citace: 3. 9 2014.] http://www.cs.umd.edu/class/spring2003/cmsc838p/Process/waterfall.pdf.

**SCHLEMMER, Martin. 2008.** Síla doménového jména. *Doménová jména.* [Online] 2008. [Citace: 14. 9 2014.] http://www.domenovajmena.cz/dulezitost.

**—. 2008.** Testování doménového jména. *Doménová jména.* [Online] 2008. [Citace: 10. 10 2014.] http://www.domenovajmena.cz/testovani.

**SOBOTKA, Petr. 2010.** *Tvorba moderního webdesignu v programu CorelDraw.*  Pardubice : Univerzita Pardubice, 2010.

**Studio20. 2008.** Technologický postup tvorby webových stránek. *Studio20.* [Online] 2008. [Citace: 12. 9 2014.] http://www.studio20.cz/technologicky-postup-pro-tvorbu-webovychstranek.

**ŠMÍD. 2002.** Životní cyklus informačního systému. *Fakulta informatiky Masarykovy univerzity.* [Online] 2002. [Citace: 5. 9 2014.] http://www.fi.muni.cz/~smid/miszivcyk.htm.

**ŠŤASTNÝ, Jiří. 2011.** HTML5 - nové vlastnosti. *Programujte.* [Online] 11. 7 2011. [Citace: 26. 9 2014.] http://programujte.com/clanek/2010082200-html5-nove-vlastnosti.

**THE-PHP-GROUP. 2014.** Supported Versions. *php.* [Online] 2014. [Citace: 26. 9 2014.] http://php.net/.

**TVORBA-WEBU. 2008.** JavaScript. *Tvorba-webu.* [Online] 2008. [Citace: 27. 9 2014.] http://www.tvorba-webu.cz/javascript.

**—. 2008.** PHP / základy/. *Tvorba-webu.* [Online] 2008. [Citace: 25. 9 2014.] http://www.tvorba-webu.cz/php.

**—. 2008.** PHP /základy/. *tvorba-webu.* [Online] 2008. [Citace: 22. 9 2014.] http://www.tvorba-webu.cz/php.

**ZAJÍC, Petr. 2004.** PHP (2) - Jak to funguje. *Linuxsoft.* [Online] 28. 5 2004. [Citace: 26. 9 2014.] http://www.linuxsoft.cz/article.php?id\_article=172.

**ZDAREK, Roman. 2013.** Úvod do JavaScriptu. *Jakdelatweby.* [Online] 2013. [Citace: 26. 9 2014.] http://www.jakdelatweby.cz/javascript/uvod-do-javascriptu.php.

**ZELENKA, Petr. 2004.** WebML - proces vývoje webové aplikace (specifikace požadavků). *Interval.* [Online] 23. 11 2004. [Citace: 11. 9 2014.] http://interval.cz/clanky/webml-proces-vyvoje-webove-aplikace-specifikace-pozadavku.

## <span id="page-47-0"></span>**Příloha A – Obsah CD**

Přiložený kompaktní disk obsahuje:

- tuto práci ve format PDF,
- aplikaci Multimediální učebnice hardwaru,
- aplikaci Multimediální učebnice hardwaru zabalenou ve formátu rar,
- instalaci programu NetBeans IDE 7.3.1.

## <span id="page-48-0"></span>**Příloha B – Uspořádání složek a souborů**

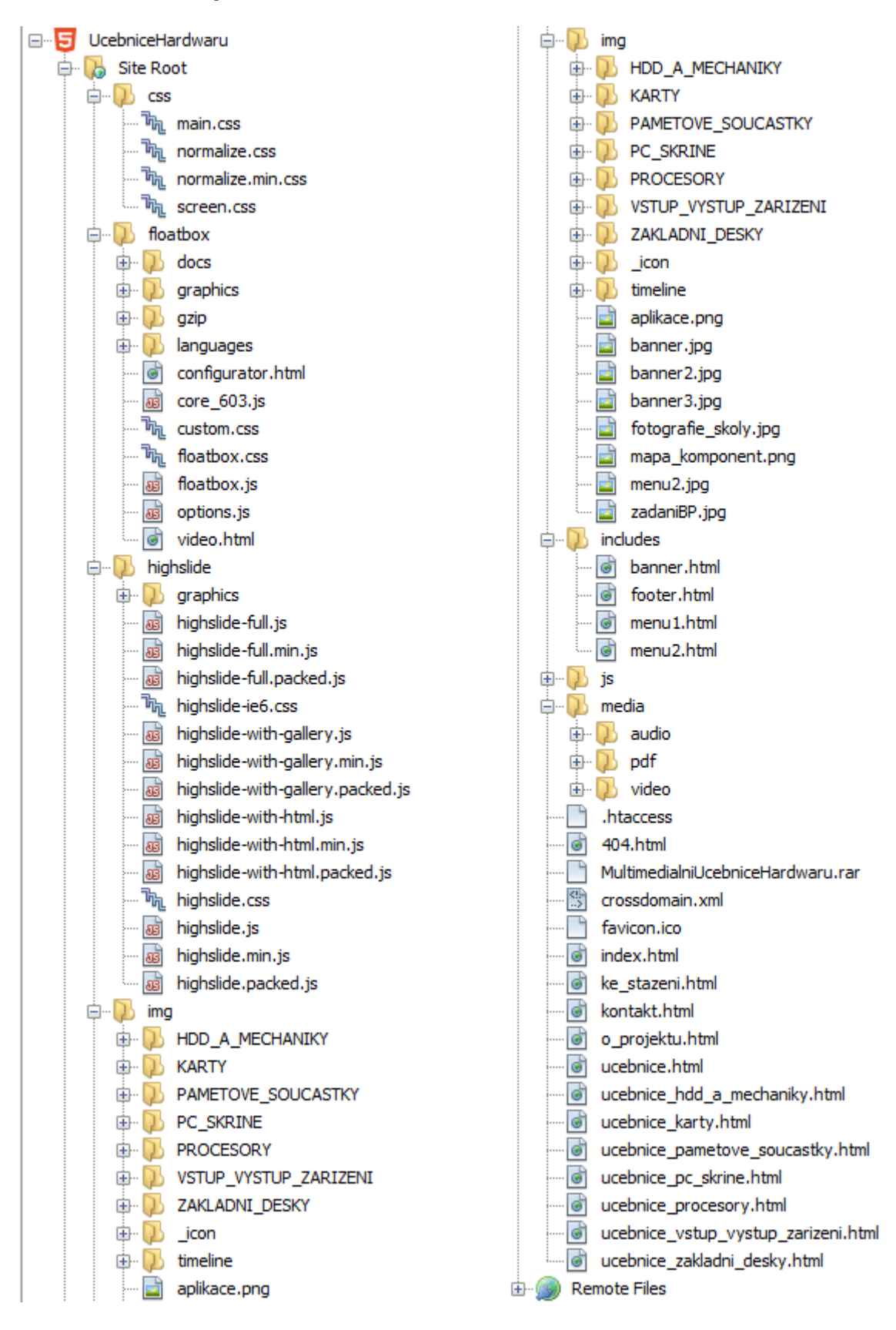

## <span id="page-49-0"></span>**Příloha C – Zdrojový kód souboru index.html**

```
 <head>
         <meta charset="utf-8">
         <meta http-equiv="X-UA-Compatible" content="IE=edge,chrome=1" />
         <title>Učebnice HW - Domů</title>
       <meta name="description" content="Multimediální interaktivní učebnice harwaru pro 
       potřeby výuky na střední škole">
         <meta name="keywords" content="multimediální, učebnice, hardware">
         <meta name="author" content="Martin Mečíř">
         <meta name="viewport" content="width=device-width, initial-scale=1">
         <link rel="stylesheet" href="css/normalize.min.css">
         <link rel="stylesheet" href="css/main.css">
         <script type="text/javascript" src="highslide/highslide-full.js"></script>
         <link rel="stylesheet" type="text/css" href="highslide/highslide.css" />
         <script type="text/javascript" src="js/hs_settings.js"></script>
         <link rel="stylesheet" href="/floatbox/floatbox.css"/>
         <script src="/floatbox/floatbox.js"></script>
         <script src="js/vendor/modernizr-2.6.2.min.js"></script>
     </head>
 <body>
         <!--[if lt IE 7]>
            .<br><p class="browsehappy">You are using an <strong>outdated</strong> browser.
Please <a href="http://browsehappy.com/">upgrade your browser</a> to improve your 
experience.</p>
        \langle! [endif] -->
 <div id="top"></div>
 <div class="block grey01 fixed" >
             <div class="inner-block">
                  <header>
                  </header>
            \langle/div\rangle </div>
         <div class="block black">
             <div class="inner-block">
                  <div id="banner">
                 </div>
            \langlediv>\langle/div\rangle <div class="block stripe">
        \langle/div\rangle <div class="block white">
             <div class="inner-block">
                  <div id="center">
<!-- ZAČÁTEK OBSAHU -->
                    <h3>DOMŮ</h3>
                   chr / > <p>Vítejte v Multimediální učebnici hardwaru. Kliknutím na obrázek 
libovolné komponenty vyberete téma, o kterém se chcete naučit více. Významné události jsou 
také zachyceny v časovém sledu a lze je prohlížet pomocí časové osy níže. Seznam použitých 
zkratek, hardwarový slovníček a popis navigace, pro lepší orientaci (při první návštěvě 
webu) naleznete <a href="ucebnice.html">zde</a>.</p>
                    <div class="citat">Co je to Hardware? Ta část počítače, do které můžete 
kopnout, když přestane fungovat software :-)</div> 
                      <h3>vyberte si téma</h3>
                     \langlehr /
```

```
 <div id="center_mapa">
                      <img src="img/mapa_komponent.png" width="920" height="417" 
alt="mapa_komponent" title="kliknutím vyberte téma" usemap="#komponentmap"/>
                       <map name="komponentmap"> 
                            <area alt="počítačové skříně" title="počítačové skříně" 
href="ucebnice_pc_skrine.html#pc_skrine" shape="poly" 
coords="55,13,123,26,122,192,60,204,10,170,11,45" style="outline:none;" target="_self" 
/>
                           <area alt="monitory" title="monitory" 
href="ucebnice vstup vystup zarizeni.html#monitory" shape="poly"
coords="161,41,278,37,275,137,150,136" style="outline:none;" target="_self" />
                        <area alt="pevné disky" title="pevné disky" 
href="ucebnice_hdd_a_mechaniky.html#hdd_a_mechaniky" shape="poly" 
\frac{\cosh(-1)}{26,489,63,412,147,330,115,326,107} style="outline:none;" target=" self" />
                            <area alt="DVD a Blu-ray" title="DVD a Blu-ray" 
href="ucebnice_hdd_a_mechaniky.html#dvd_bluray" shape="poly" 
coords="525,103,653,36,707,47,642,129,586,137" style="outline:none;" target="_self" />
                            <area alt="grafická karta" title="grafická karta" 
href="ucebnice_karty.html#graficka_karta" shape="poly" 
coords="724,100,868,40,913,90,767,166" style="outline:none;" target=" self" />
                        <area alt="paměťové součástky" title="paměťové součástky" 
href="ucebnice pametove soucastky.html#pametove soucastky" shape="poly"
coords="78,307,66,271,76,242,106,219,131,208,209,249,196,274" style="outline:none;" 
target=" self" />
                            <area alt="základní desky" title="základní desky" 
href="ucebnice_zakladni_desky.html#zakladni_desky" shape="poly" 
\overline{\text{coords}} = "242, 250, 288, 168, 399, 178, 360, 270" \text{ style="color: red;">style="outline: none; "target="self" />} <area alt="zvuková karta" title="zvuková karta" 
href="ucebnice_karty.html#zvukova_karta" shape="poly" 
coords="427,249,492,176,572,206,535,292" style="outline:none;" target="_self" />
                            <area alt="karty" title="karty" href="ucebnice_karty.html#karty" 
shape="poly" coords="595,230,677,167,759,197,723,306,599,273" style="outline:none;" 
t = "set" = t <area alt="klávesnice" title="klávesnice" 
href="ucebnice vstup vystup zarizeni.html#klavesnice" shape="poly"
coords="25,349,188,304,189,332,218,370,206,382,18,407" style="outline:none;" target="_self" 
/>
                            <area alt="tiskárny" title="tiskárny" 
href="ucebnice_vstup_vystup_zarizeni.html#tiskarny" shape="poly" 
coords="288,322,311,293,443,312,432,378,398,395,352,406,311,401,292,385"
style="outline:none;" target=" self" />
                            <area alt="procesory" title="procesory" 
href="ucebnice_procesory.html#procesory" shape="poly" 
\frac{1}{1000} coords="562,309,641,320,612,404,531,383" style="outline:none;" target=" self" />
                            <area alt="síťová karta" title="síťová karta" 
href="ucebnice_karty.html#sitova_karta" shape="poly" 
coords="761,271,805,283,867,235,906,261,902,286,903,370,804,384,776,382,759,331,822,320" 
style="outline:none;" target="_self" />
                      \langle/map\rangle\langle/div\rangle\text{Br} />
<!-- časová osa-->
                     <h3>časová osa</h3>
                    \langle h r \rangle <div id="timeline">
                       <ul id="dates">
                              <li><a href="#1956">1956</a></li>
                            <li><a href="#1971">1971</a></li>
                            <li><a href="#1981">1981</a></li>
                              <li><a href="#1984">1984</a></li>
                             <li><a href="#1986">1986</a></li>
                             <li><a href="#1992">1992</a></li>
                             <li><a href="#1993">1993</a></li>
```
<!-- obrázková mapa -->

```
<li><a href="#1995">1995</a></li>
 <li><a href="#1997">1997</a></li>
   <li><a href="#1998">1998</a></li>
 <li><a href="#2000">2000</a></li>
   <li><a href="#2001">2001</a></li>
 <li><a href="#2003">2003</a></li>
  <li><a href="#2004">2004</a></li>
 <li><a href="#2006">2006</a></li>
```

```
 <li><a href="#2007">2007</a></li>
                              <li><a href="#2008">2008</a></li>
                                <li><a href="#2008">2010</a></li>
                              <li><a href="#2014">2014</a></li>
                         \langle/ul>
                         <ul id="issues">
                               <li id="1956">
                                 <h1>První vyrobený HDD</h1>
                                 <p>Věděli jste, že první pevný disk byl vyroben IBM již v roce 
1956 a s kapacitou 5 MB stál celých 160 tisíc amerických dolarů? <a 
href="ucebnice hdd a mechaniky.html#hdd a mechaniky">... více v učebnici.</a></p>></
                             \langle/li> <li id="1971">
                                 ...
                                 ...
                                 ...
                             \langle/li>
                        \langle/ul><a href="#" id="next">+</a>
                         <a href="#" id="prev">-</a>
                     \langlediv><!-- KONEC OBSAHU -->
                  </div>
             \langle/div>\langle/div\rangle <div class="block grey01">
              <div class="inner-block">
                  <div id="menu">
                  \langlediv\rangle\langle/div\rangle\langle/div>
         <div class="block grey01">
              <div class="inner-block">
                  <footer>
                   </footer>
             \langlediv>\langlediv> <script>window.jQuery || document.write('<script src="js/vendor/jquery-
1.11.0.js">\sqrtscript>');</script>
        <script src="js/jquery.timelinr-0.9.54.js"></script>
         <script src="js/plugins.js"></script>
         <script src="js/main.js"></script>
     </body>
\langle/html>
```